LPM-CBUSB2 V04A

**CardBus USB 2.0 INTERFACE Card**

## **USB 2.0**

LPM-CBUSB2

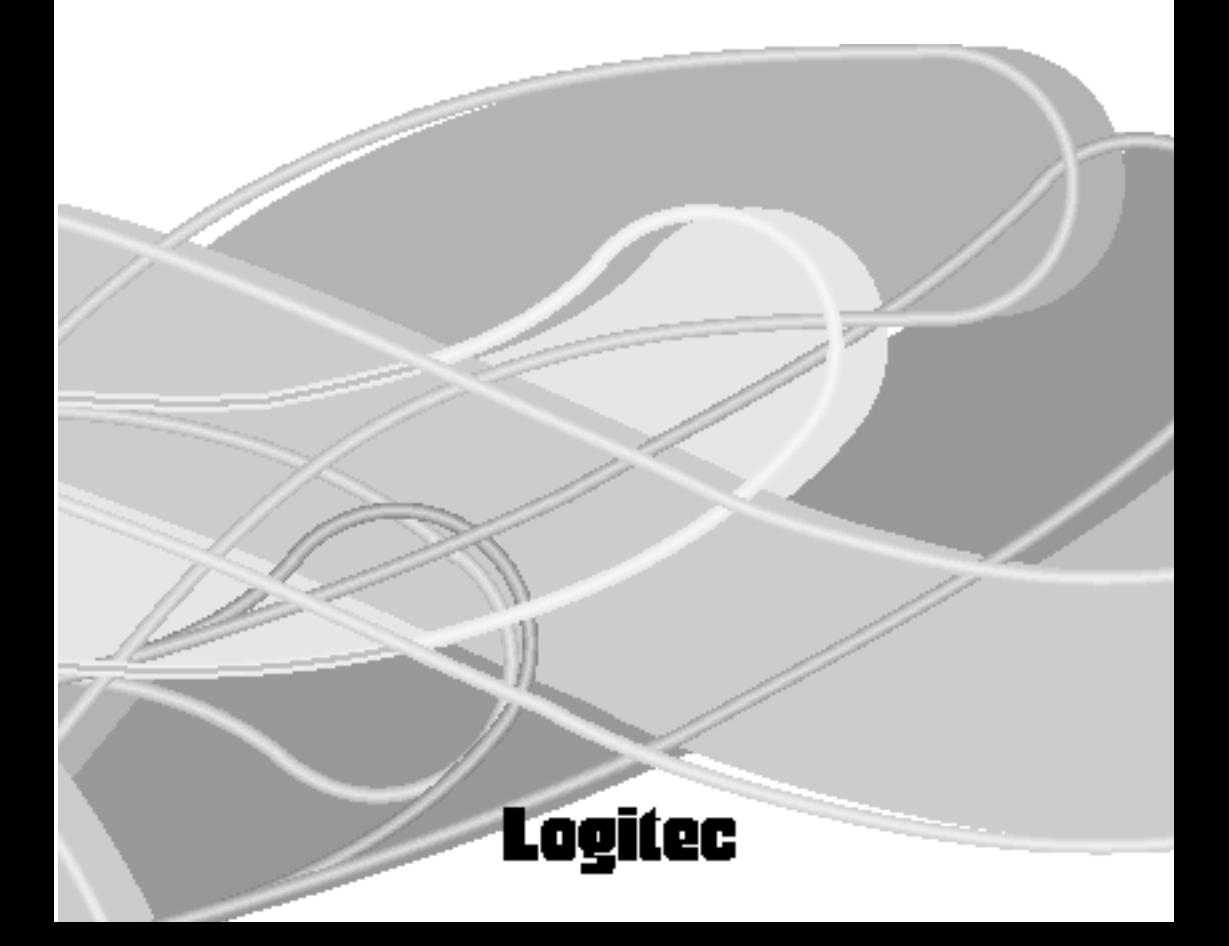

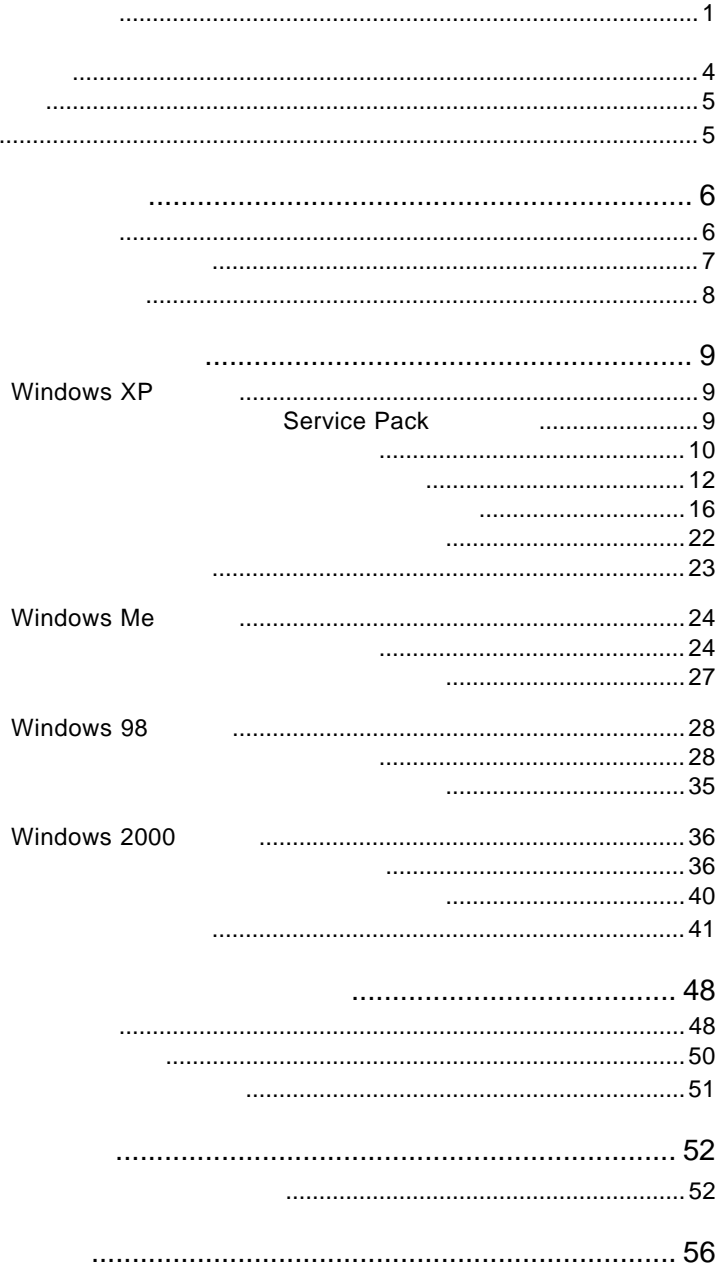

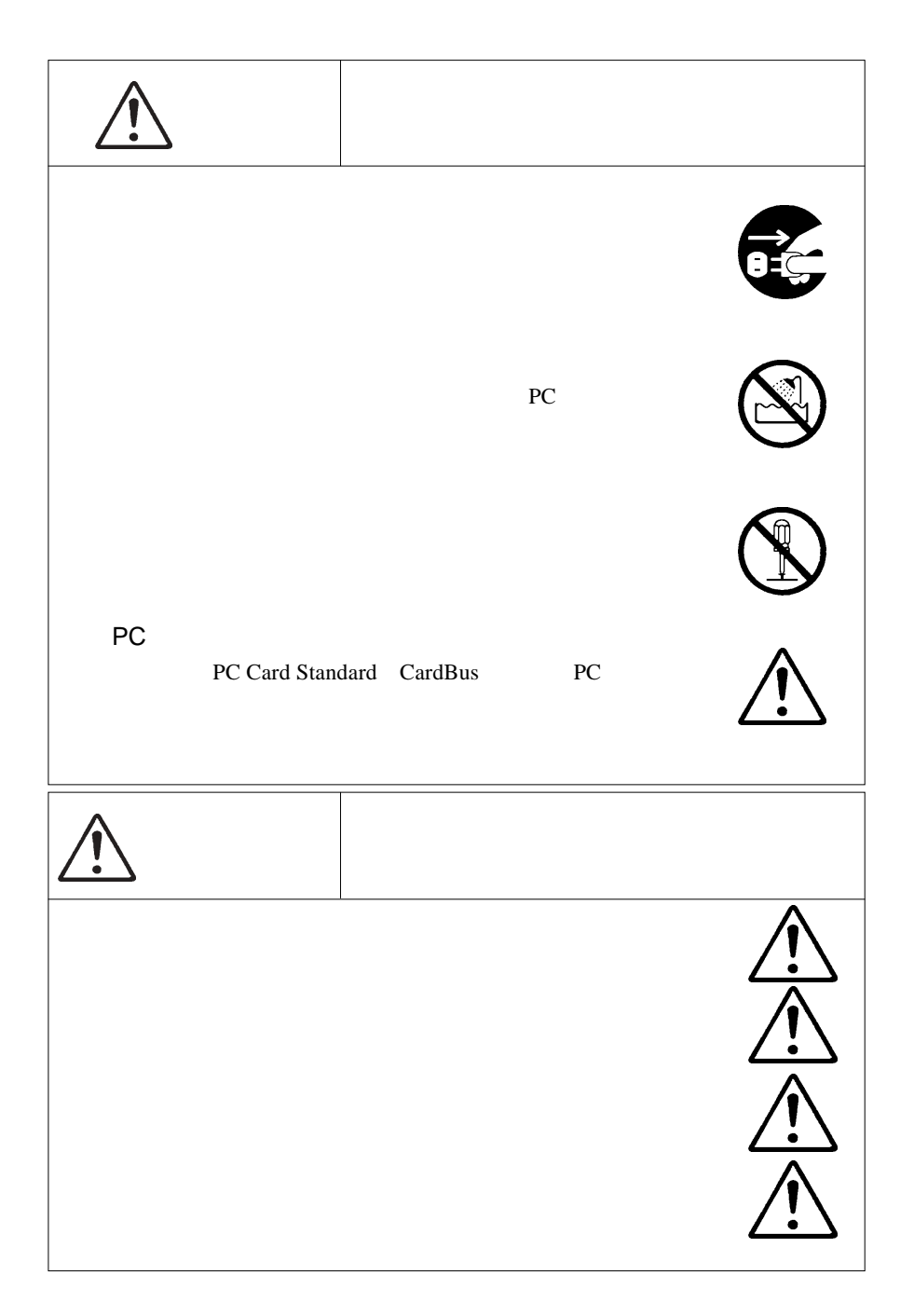

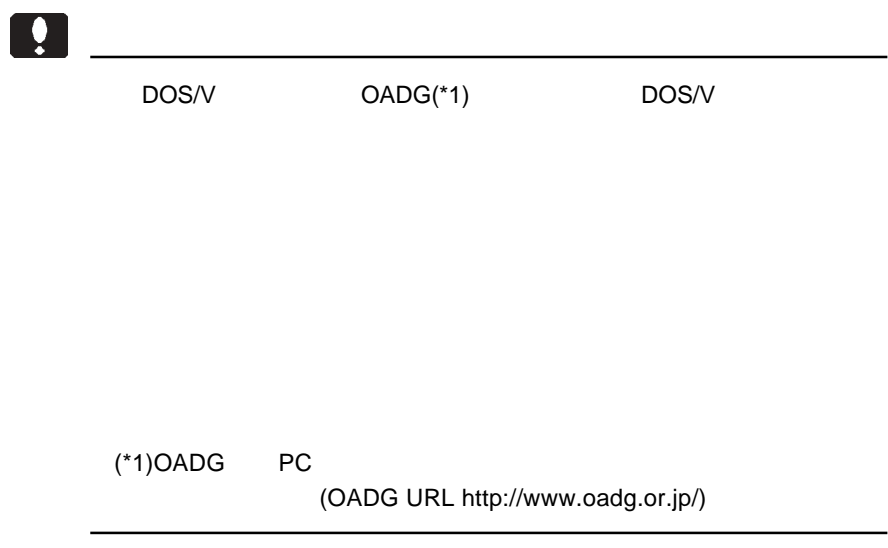

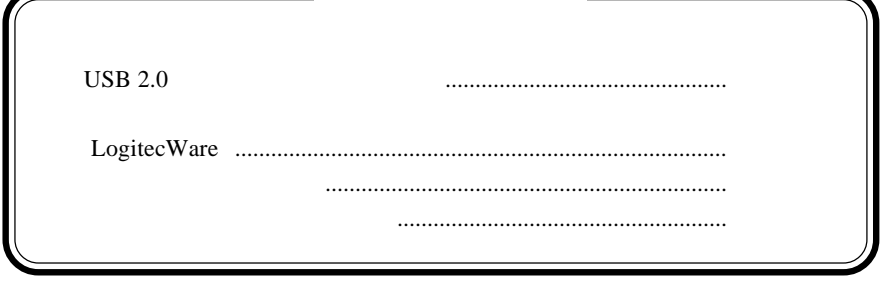

Windows ® Microsoft Corporation

-

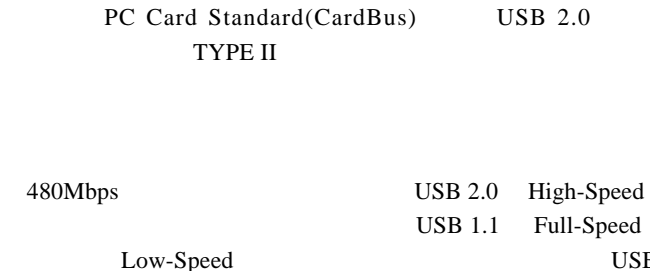

第1章 製品のご紹介

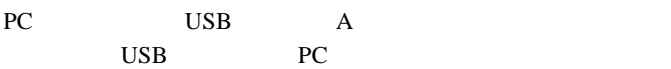

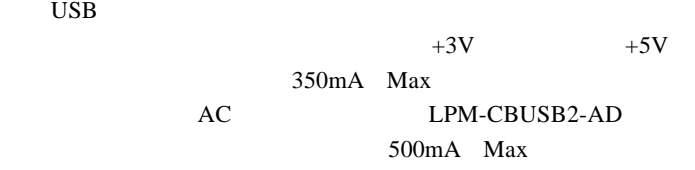

USB USB

USB  $1.1$ 

 $\angle$  USB  $*1$ 

 $*1$  ON

### $\bullet$

PC Card Standard (CardBus) PC

DOS/V PC98 NX

OS

 $\overline{\text{OS}}$   $\overline{\text{OS}}$ 

 $\cos$ 

Windows XP Home Edition / Professional Windows Me Windows 98 Second Edition Windows 2000 Professional

1

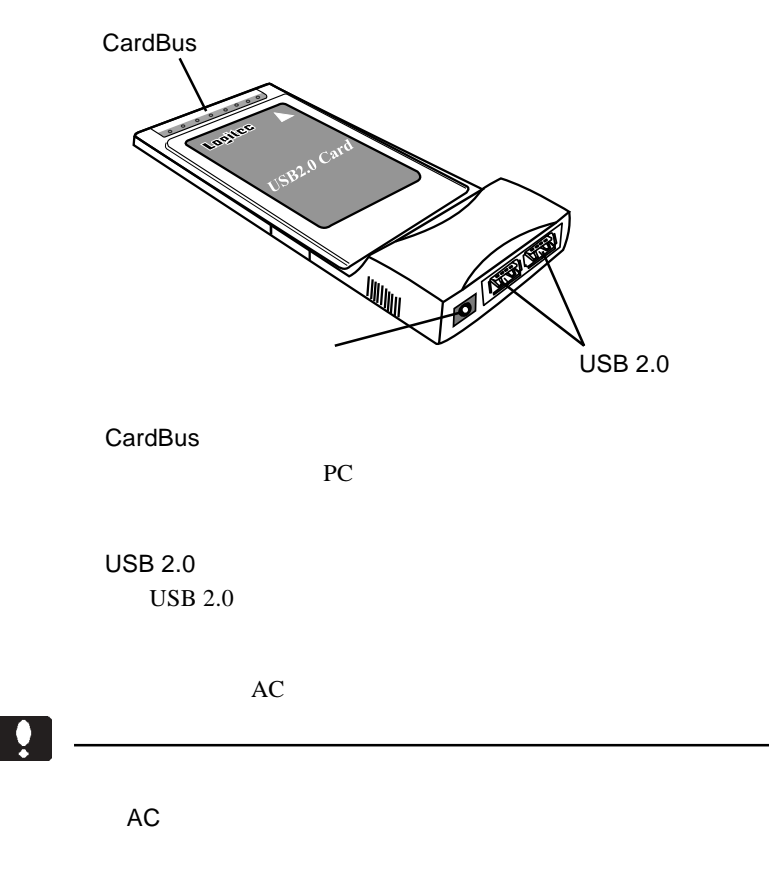

 $AC$ 

1.3 各部の名称

 $AC$ 

○本製品対応アダプタ ......................................... LPM-CBUSB2-AD

 $\text{USB } 2.0$  PC

 $\text{OS}$ 

第2章 取り扱いについて

### Windows<sup>®</sup> XP

### Service Pack

Windows XP Ser-

 $[?]X$ 

vice Pack

全般 コンピュータ名 ハードウェア 詳細設定 システムの復元 自動更新 リモート システム Microsoft Windows XP Service Pack 1 Professional<br>Version 2002<br>Service Pack 1 人。<br><sub>便用者:</sub> in a TOTALS:<br>TOOL CENTROL DIRECTOR 1.  $\blacksquare$ コンピュータ:<br>Intel Pentium III プロセッサ<br>997 MHz 256 MB RAM 2.  $\blacksquare$  $\overline{\mathsf{OK}}$ ■ 【 キャンセル 】 【 適用(A) ſ

システムのブロパティ

Service Pack 1

Service Pack 1 2002 2003 2004 2005 2006 2007 2008 2009 2012 2013 XP Service Pack 1 Windows XP Service Pack 1

1 CD-ROM

**Windows XP Service Pack** 

### $\Box$

Service Pack とは、マイクロソフト社がプログラムの更新や修正を 1

### Windows XP SP1

Point

Windows XP ServicePack 1

### 1 Windows XP

 $\frac{USB \ 2.0}{PC}$ 

PC PC

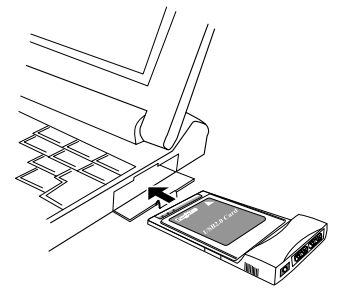

 $\overline{UBB}$ 

2

 $\overline{USB}$ 

Universal Serial Bus

NEC PCI to USB Enhanced Host Controller \*\* \*\*

NEC PCI to USB Open HostHost Controller USB

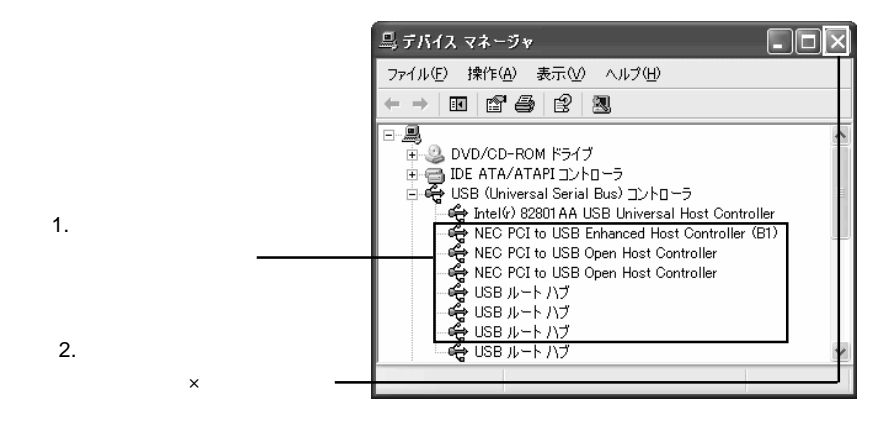

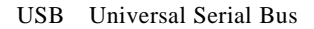

### **Windows XP SP1**  $SP1$

Windows XP SP1  $SP1$ 

### USB Enhanced Host Controller

 $\frac{1}{\sqrt{2}}$  USB

# 2

USB(Universal Serial Bus)

NEC PCI to USB Enhanced Host Controller \*\* \*\*

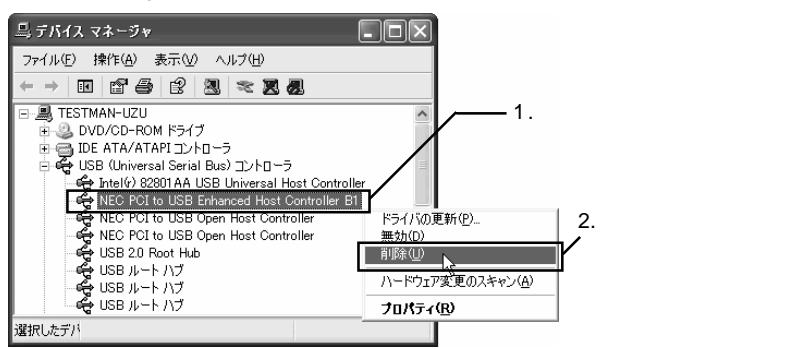

Logitec USB 2.0 Enhanced Host Controller / NEC uPD720100

 $\frac{1}{3}$   $\frac{1}{3}$  NEC PCI to USB Enhanced Host Controller B1 ← 警告: システムからこのデバイスを削除しようとしています。  $\overline{OK}$ OK キャンセル  $4$ 马 デバイス マネージャ  $\Box$ o $\boxtimes$ ファイル(F) + 4/4/4/3 | 実子AA - A ルプ(H)

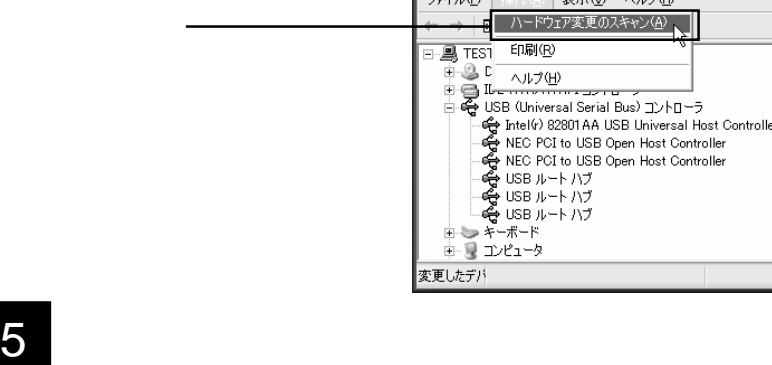

NEC PCI to USB Enhanced Host Controller \*\* \*\*

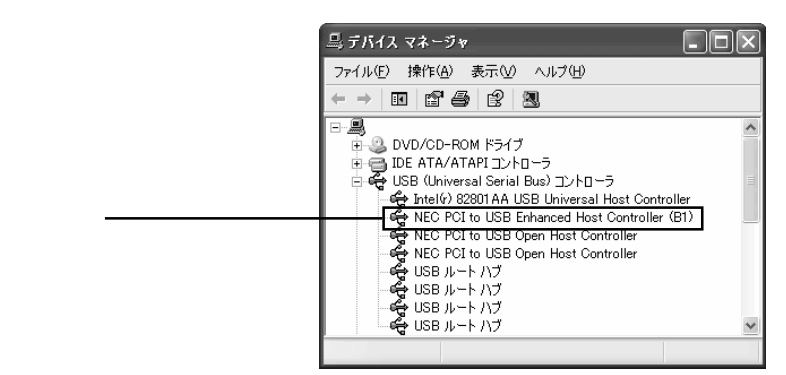

**USB Enhanced Host Controller USB 2.0 RootHub** 

 $\lambda$ 

### **USB Root Hub**

**USB 2.0 Root** 

Hub USB

### USB 2.0 Root Hub

1 USB(Universal Serial Bus) USB 2.0 Root Hub

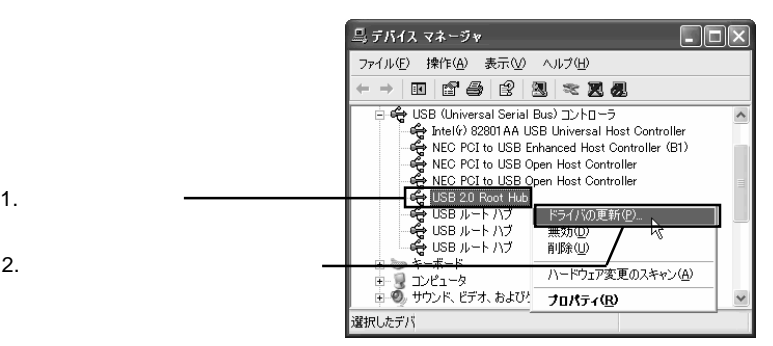

 $ON$ 

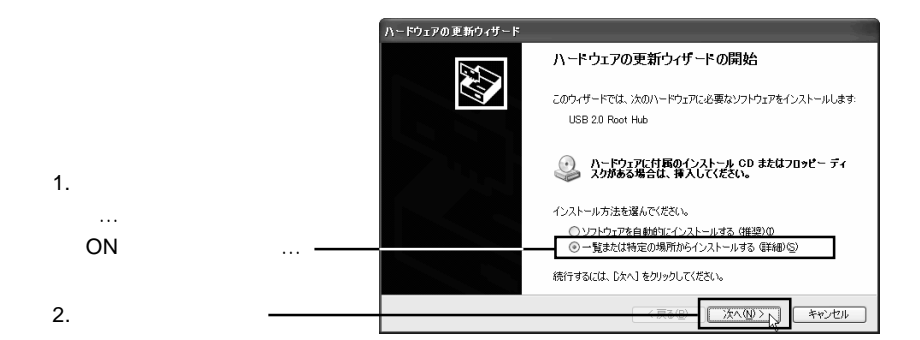

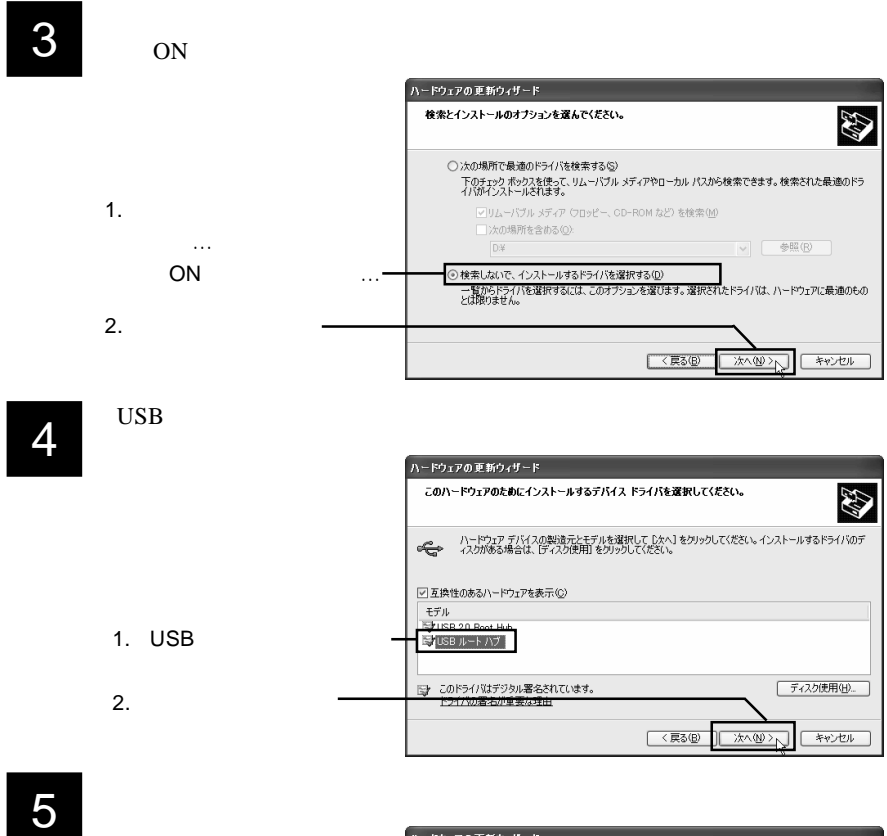

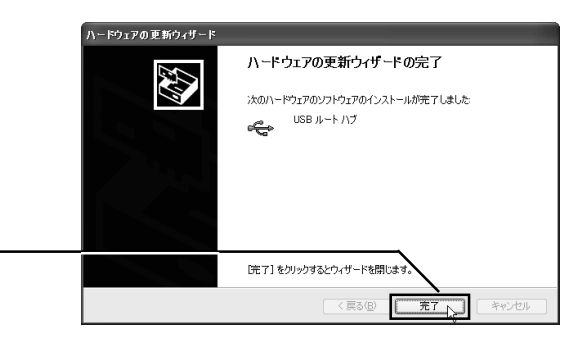

1 1 2  $\overline{PC}$  1 2  $\overline{PC}$ 

 $2\,$ 

3

USB Universal Serial Bus NEC PCI to USB

Enhanced Host Controller \*\* \*\*

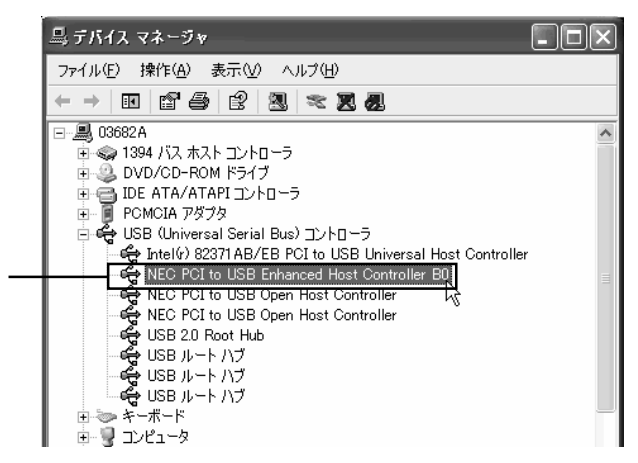

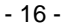

しているしている状態で本製品を PC カードスロットにセットします。

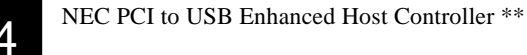

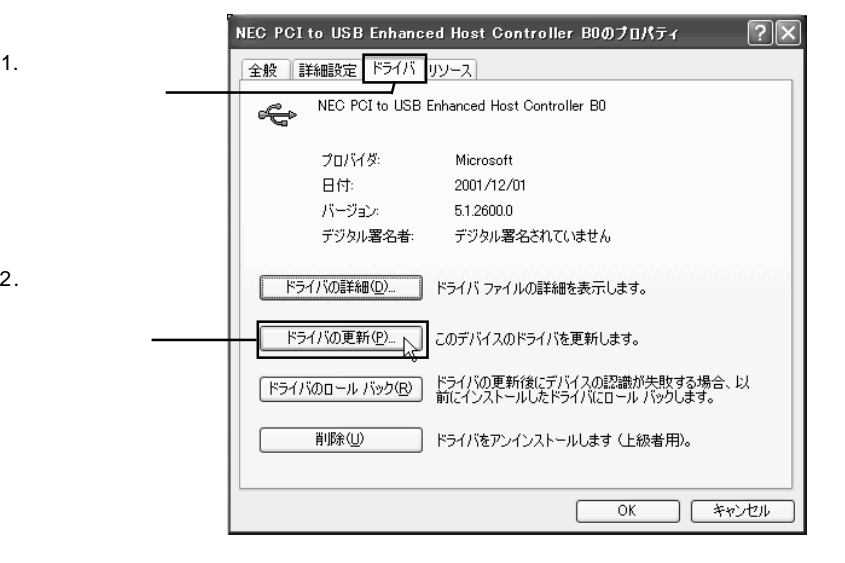

定の場所からインストールする(詳細)」のラジオボタンが「ON(●)」の

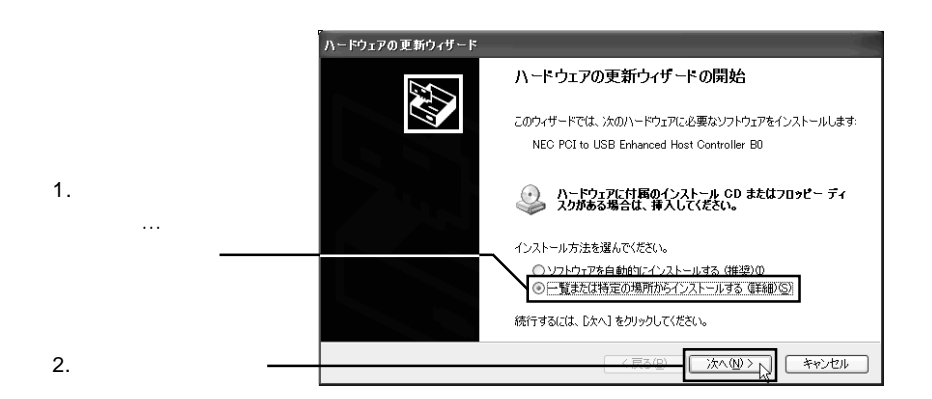

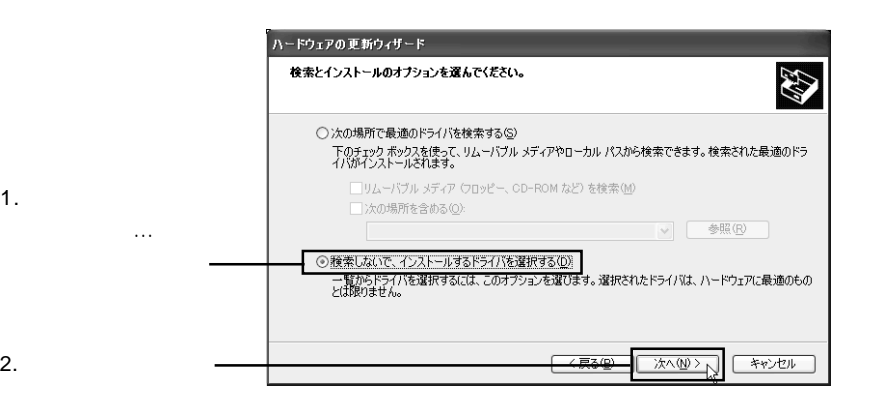

ON

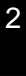

 $\overline{7}$ 

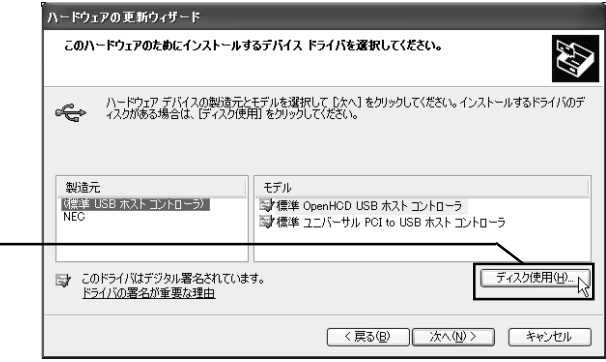

8

LogitecWare CD-ROM CD-ROM

### E:¥DRIVERS¥LGEHCI¥CBFILTER OK

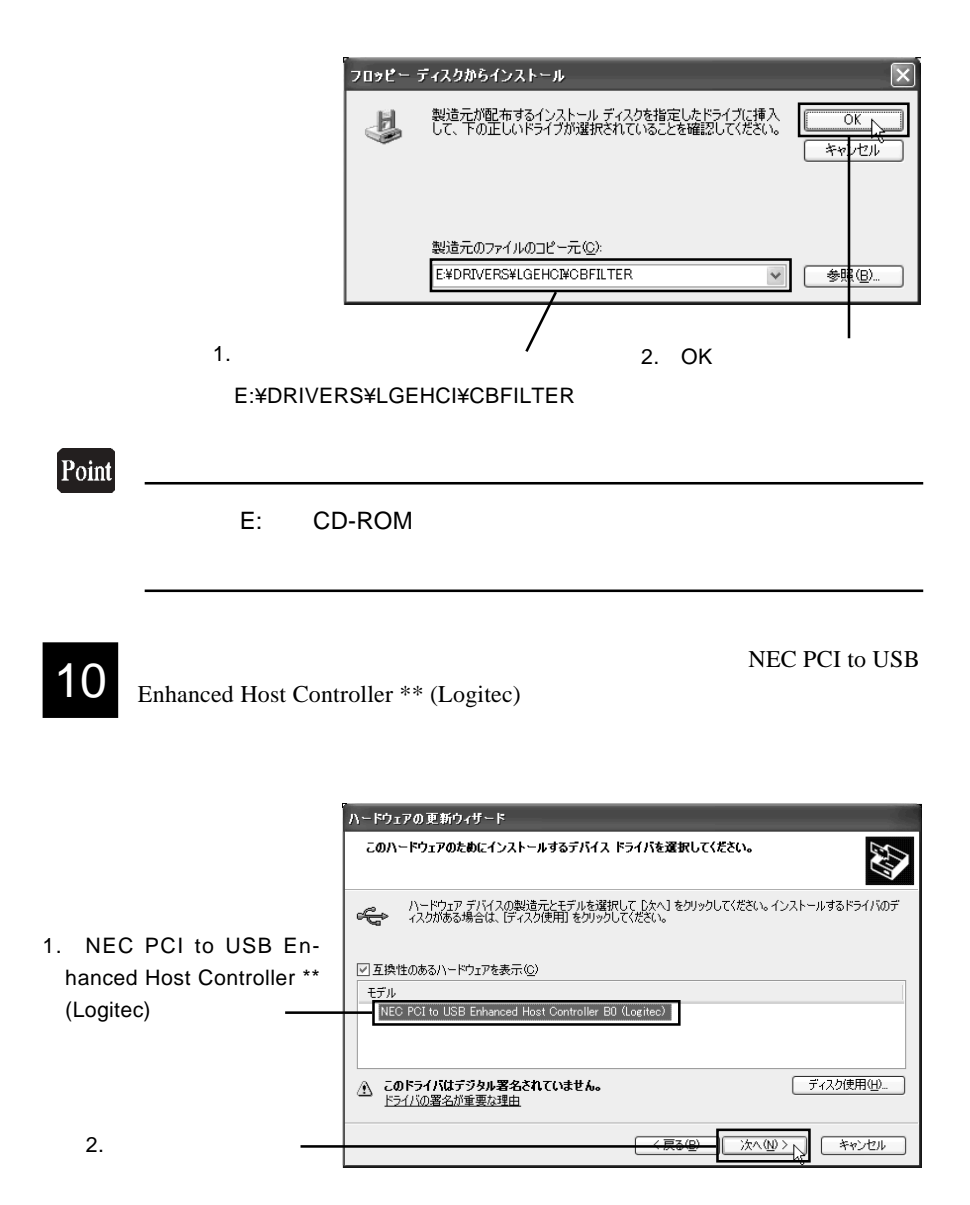

### $OK$

Windows XP

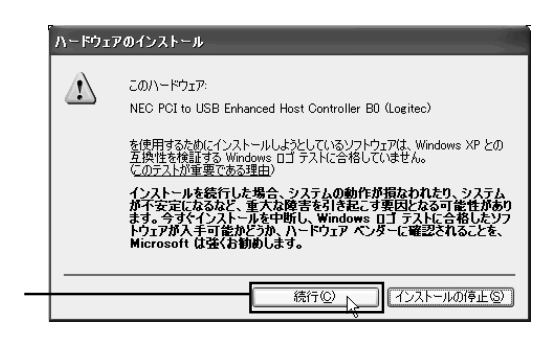

 $\Box$ 

Windows

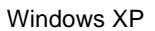

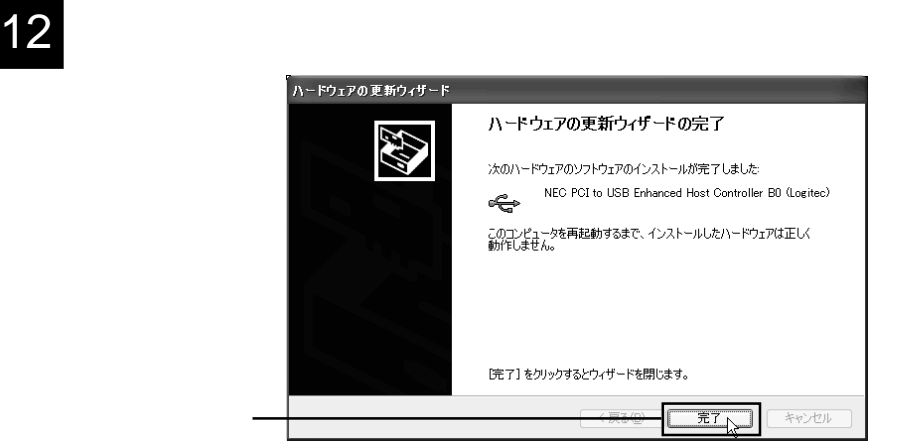

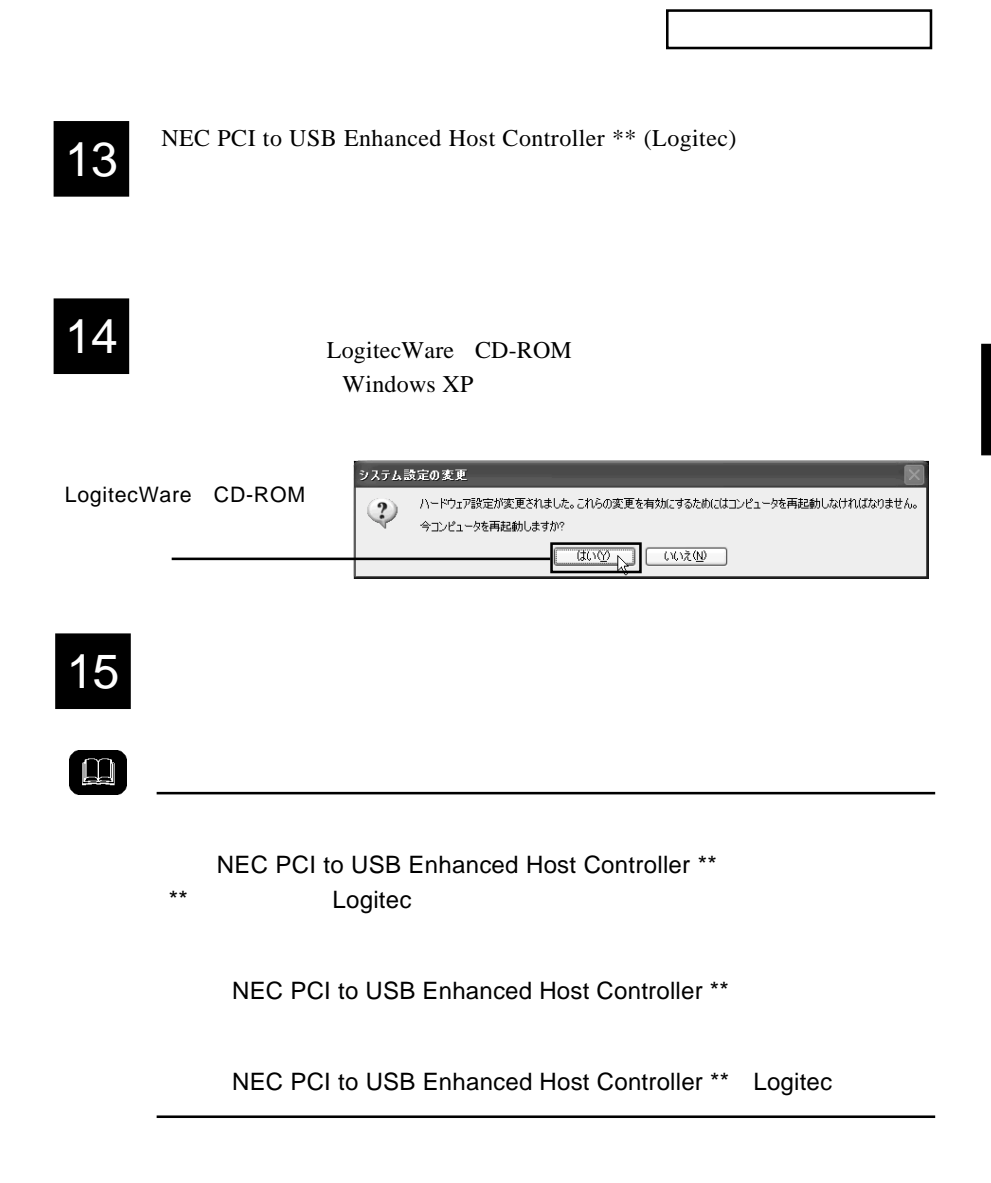

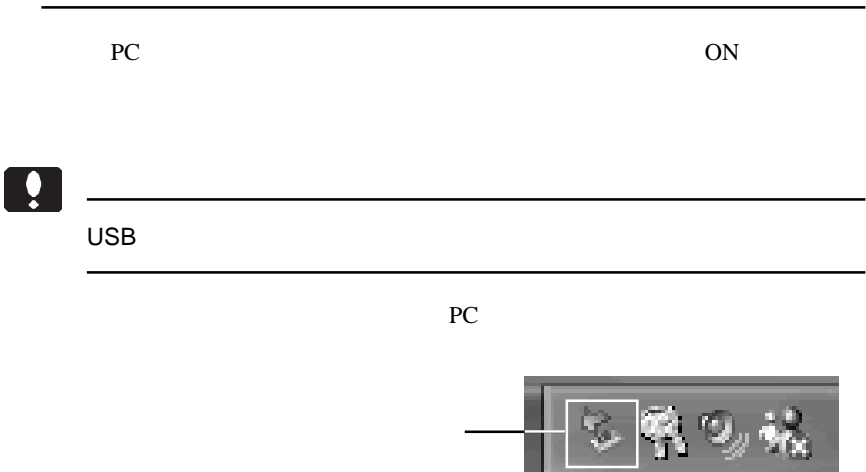

NEC PCI to USB Enhanced Host Controller B\*

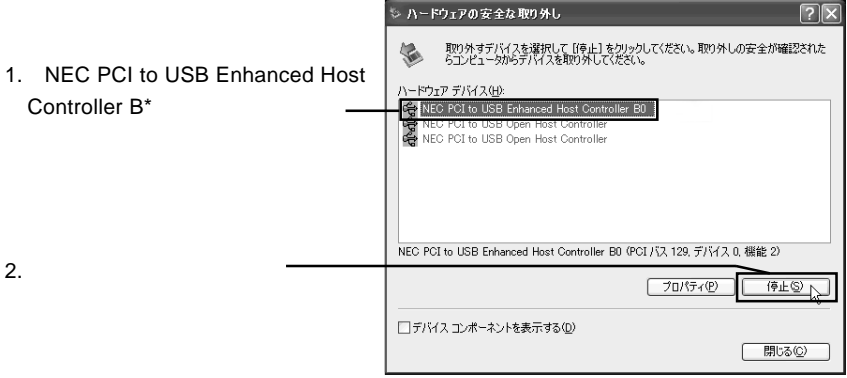

OK レンジェクト しょうかい しんじょう しんしゃ しんしゃ しんしゃ しんしゃ しんしゃ しんしゃ

### Windows Update

 $USB 2.0$ 

date LogitecWare CD-

ROM html

CD-ROM の参照ページ: ¥drivers¥lgehci¥docs¥winxp.htm

Windows XP ServicePack 1

Windows XP ServicePack 1

Point

Windows Update Windows Windows

Windows Update

Windows Up-

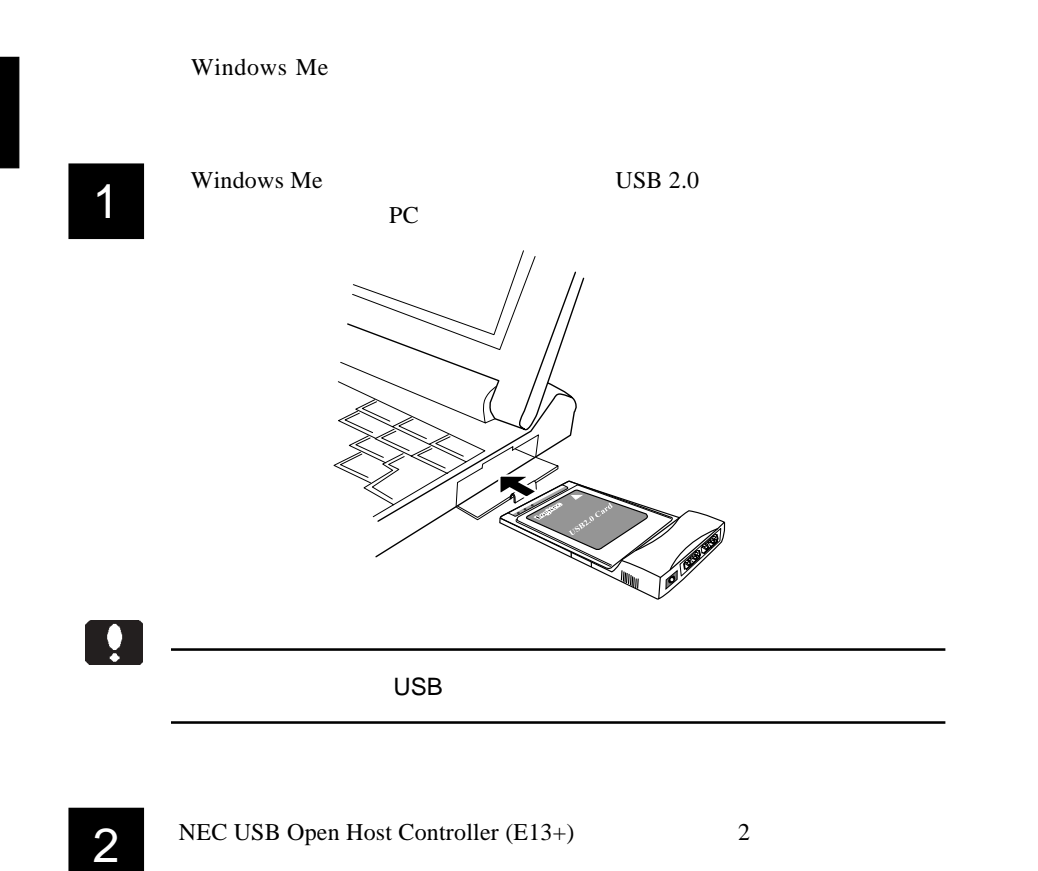

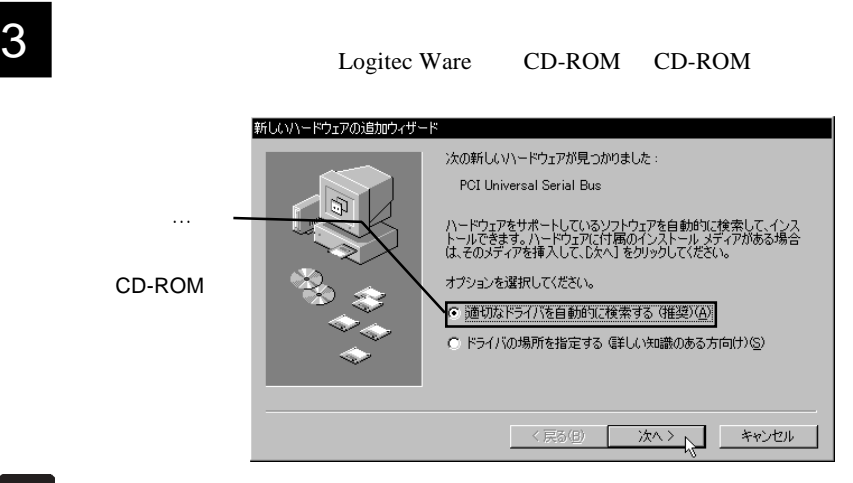

Point

CD-ROM

 $4$ 

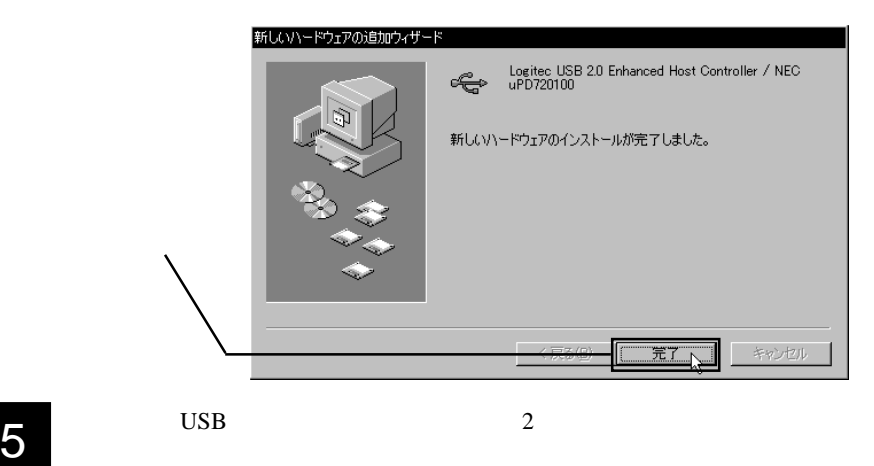

- 25 -

 $6$   $\sigma$   $\sim$   $\sigma$  $\sim$   $\sigma$  $\sim$ 

Logitec USB 2.0 Enhanced Host Controller / NEC uPD720100 NEC USB Open Host Controller E13+ USB

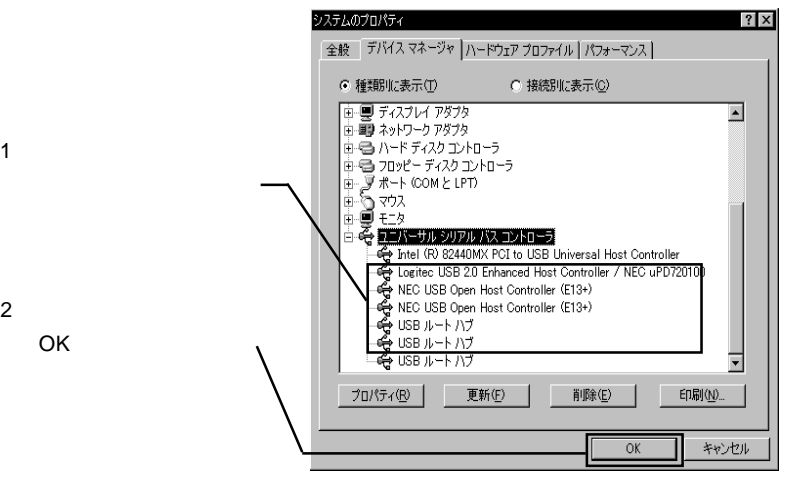

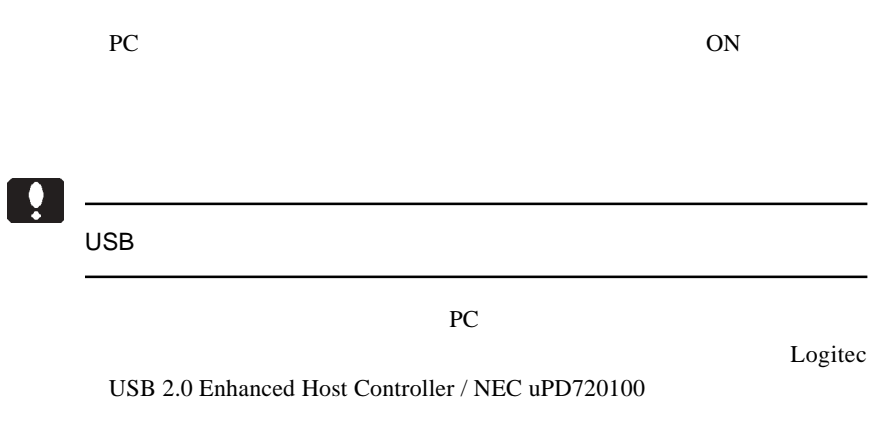

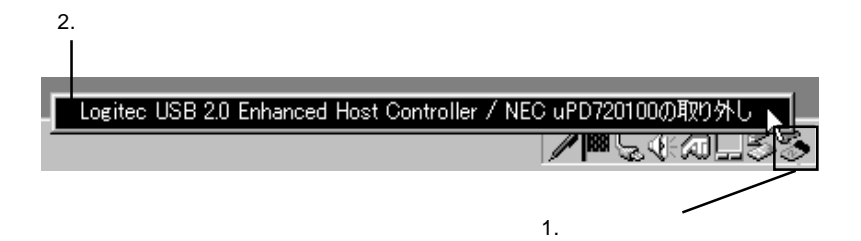

 $\overline{\text{OK}}$ 

Windows 98

## $\blacksquare$

Windows 98 Second Edition Windows 98 Windows 98 Second Edition NEC USB Open Host Controller

Windows 98 NEC PCI to USB Open Host Controller

デバイス名の出てこない画像や、手順そのものは両OS共にまったく同じ

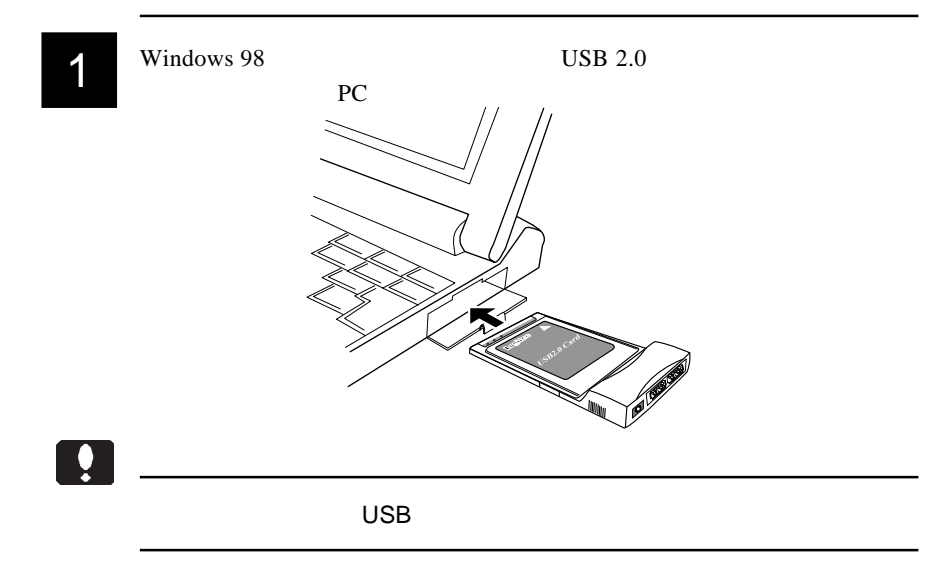

 $2^{\omega}$  and  $\omega$  and  $\omega$ 新しいハードウェアの追加ウィザード 次の新しいドライバを検索しています :Windows 98 NEC USB Open Host Controller Ŵ NEC PCI to デバイス ドライバは、 ハードウェア デバイスが動作するために必要なソ<br>フトウェアです。 USB Open Host Controller く戻る(日) 太人了 キャンセル 3 「検索方法を選択してください。」と表示されますので、「使用中のデバイ

スに最適なドライバを検索する(推奨)」のラジオボタンが ON(●)の

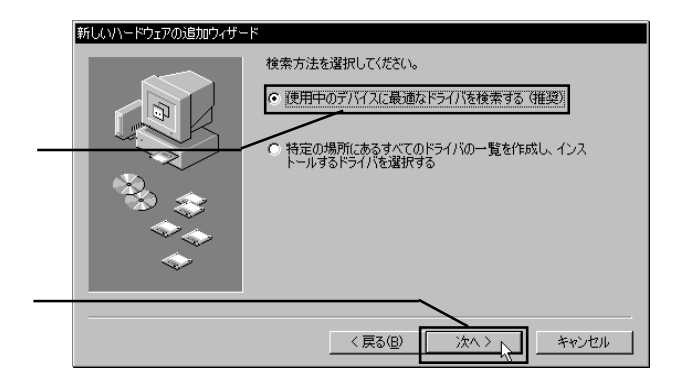

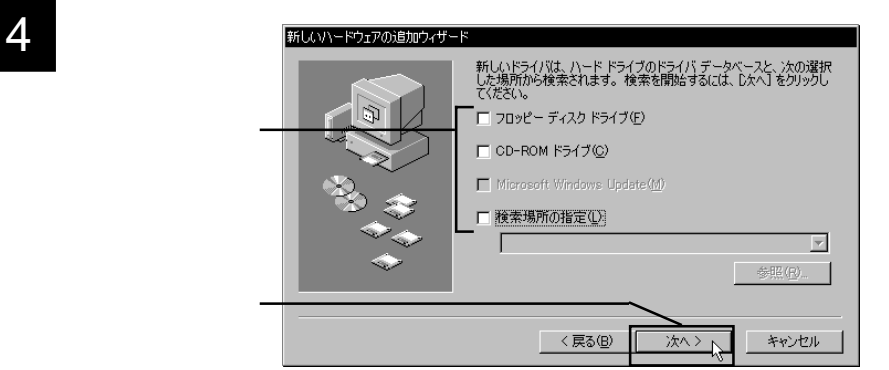

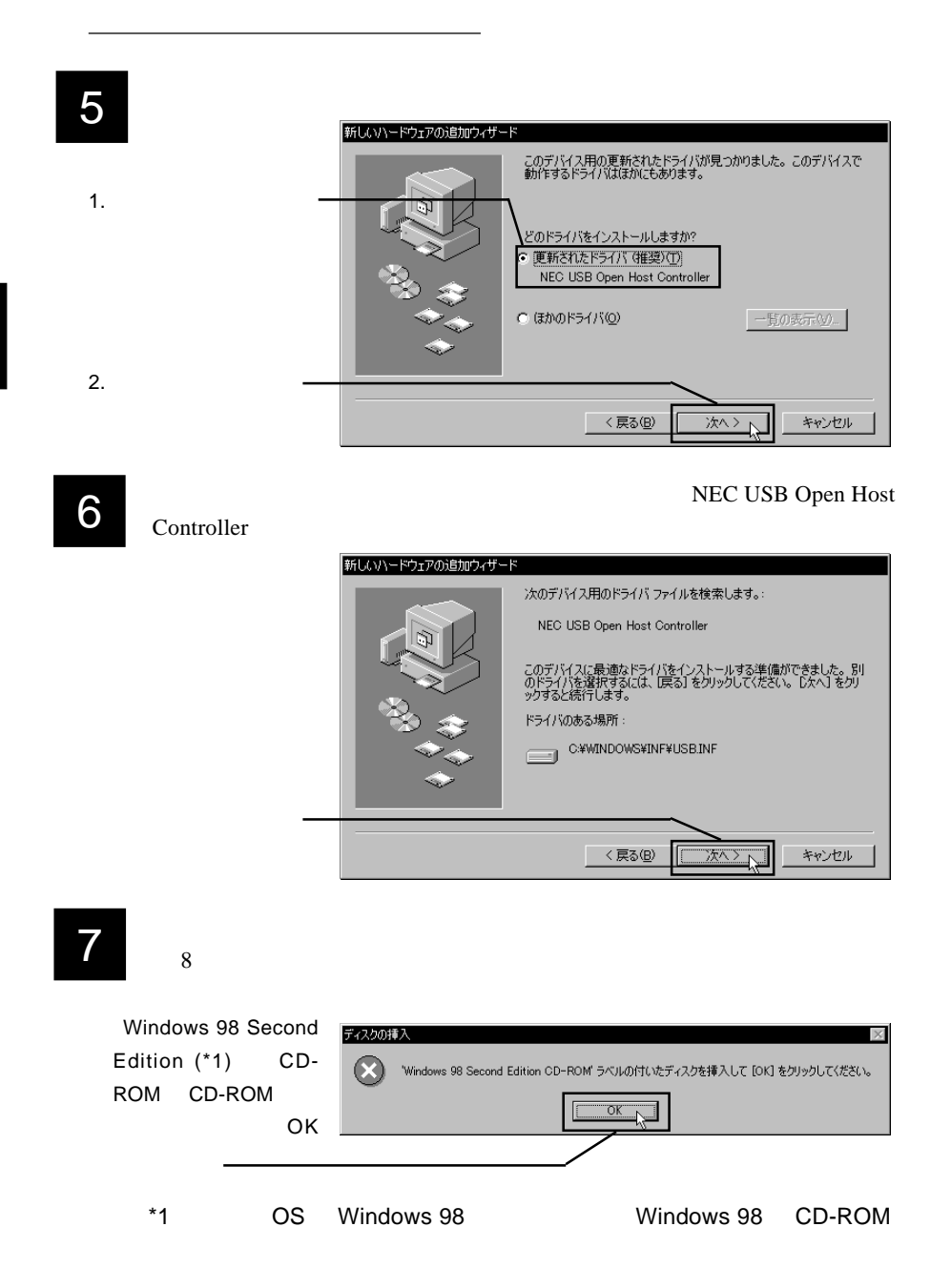

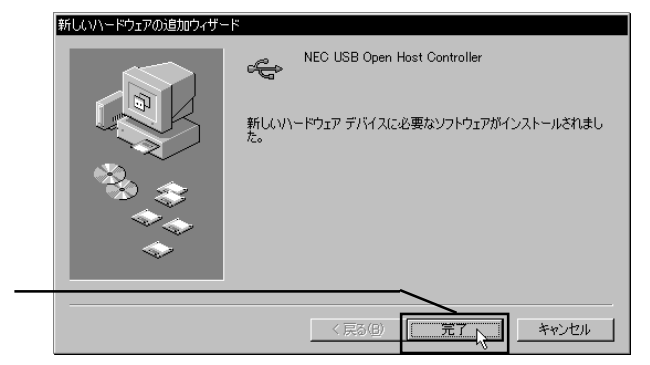

## er Article States Text Text States NEC USB Open Host Controller

 $2 \quad 8$ 

## 10 **10 FREE REGISTER TO PET Universal Serial Bus**

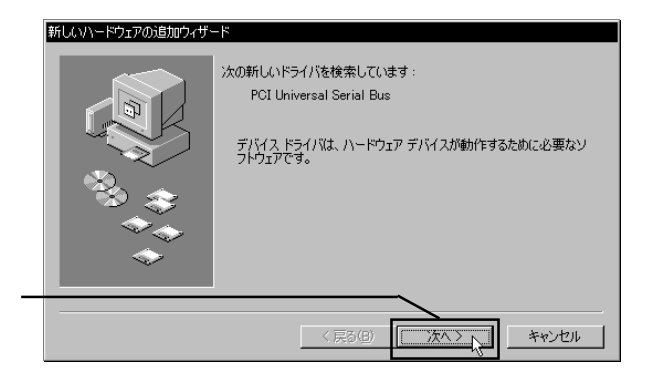

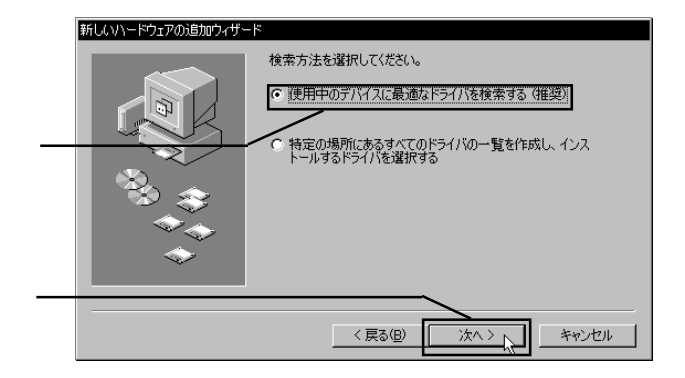

12 CD-ROM CD-ROM LogitecWare CD-ROM O:¥DRIVERS¥LGEHCI

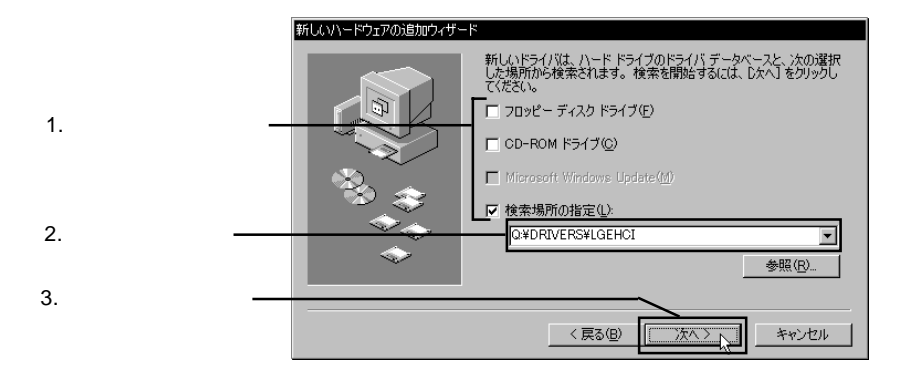

### Point

Q: CD-ROM

# **Manced Host Controller / NEC uPD720100** Logitec USB 2.0 En-

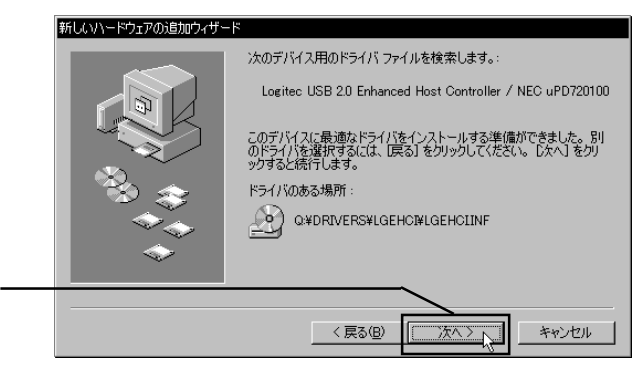

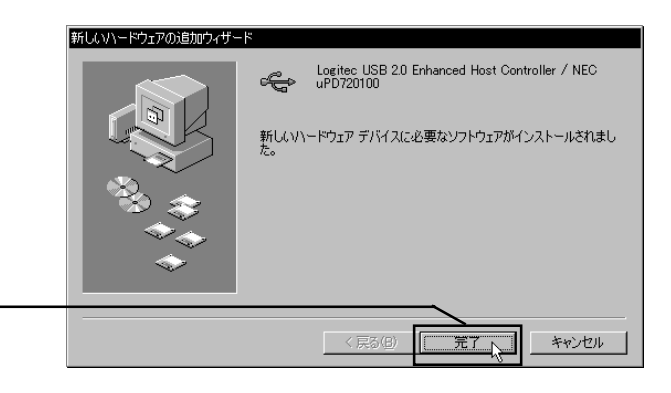

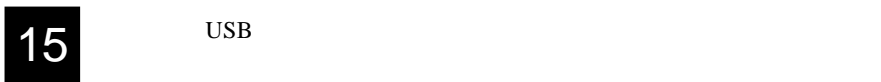

16 KD-ROM CD-ROM

 $Windows<sup>®</sup> 98$ 

Windows 98 Second Edition Logitec USB 2.0 Enhanced Host Controller / NEC uPD720100 1

NEC USB Open Host Controller」が 2 USB ルートハブ」が 2

Windows 98

Logitec USB 2.0 Enhanced Host Controller / NEC uPD720100 1

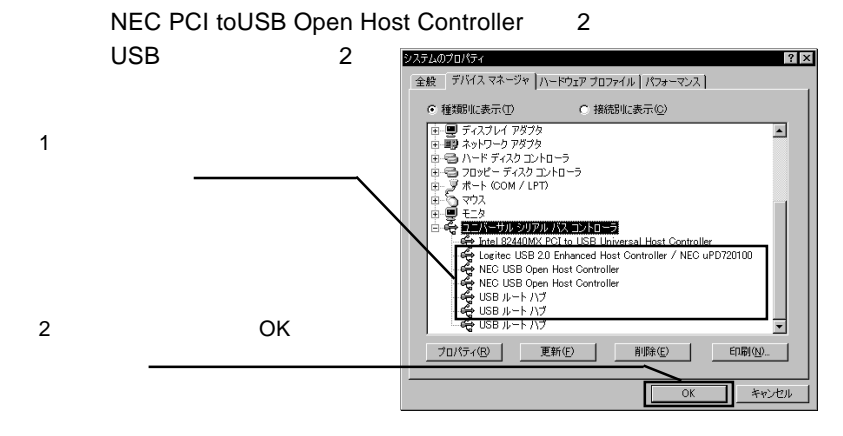

- 34 -

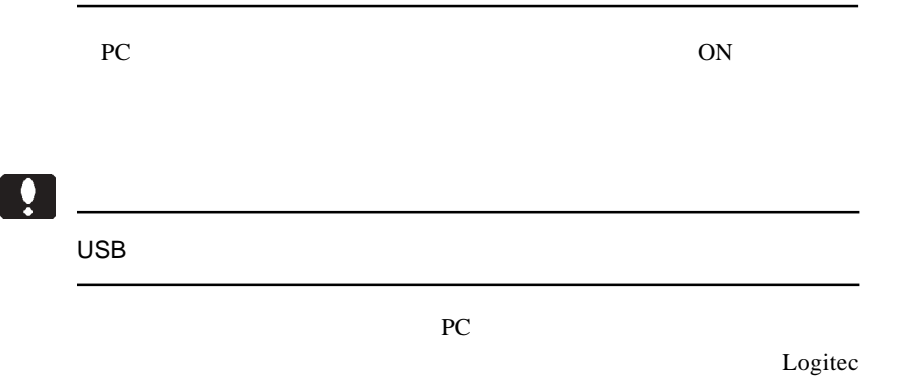

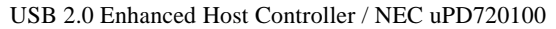

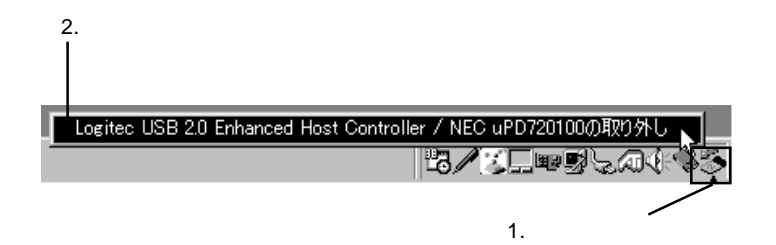

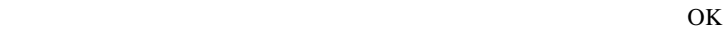

## Windows<sup>®</sup> 2000

Windows 2000 Service Pack

Windows 2000 Service Pack 4

Windows 2000Service Pack 3 Windows Update

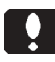

Windows Update

Windows Update

Point

Windows Update Windows Windows

1 Windows 2000<br>
1 Machinistrator Administrator

<u> 1989 - Paul Barbara, Amerikaansk politiker (</u>

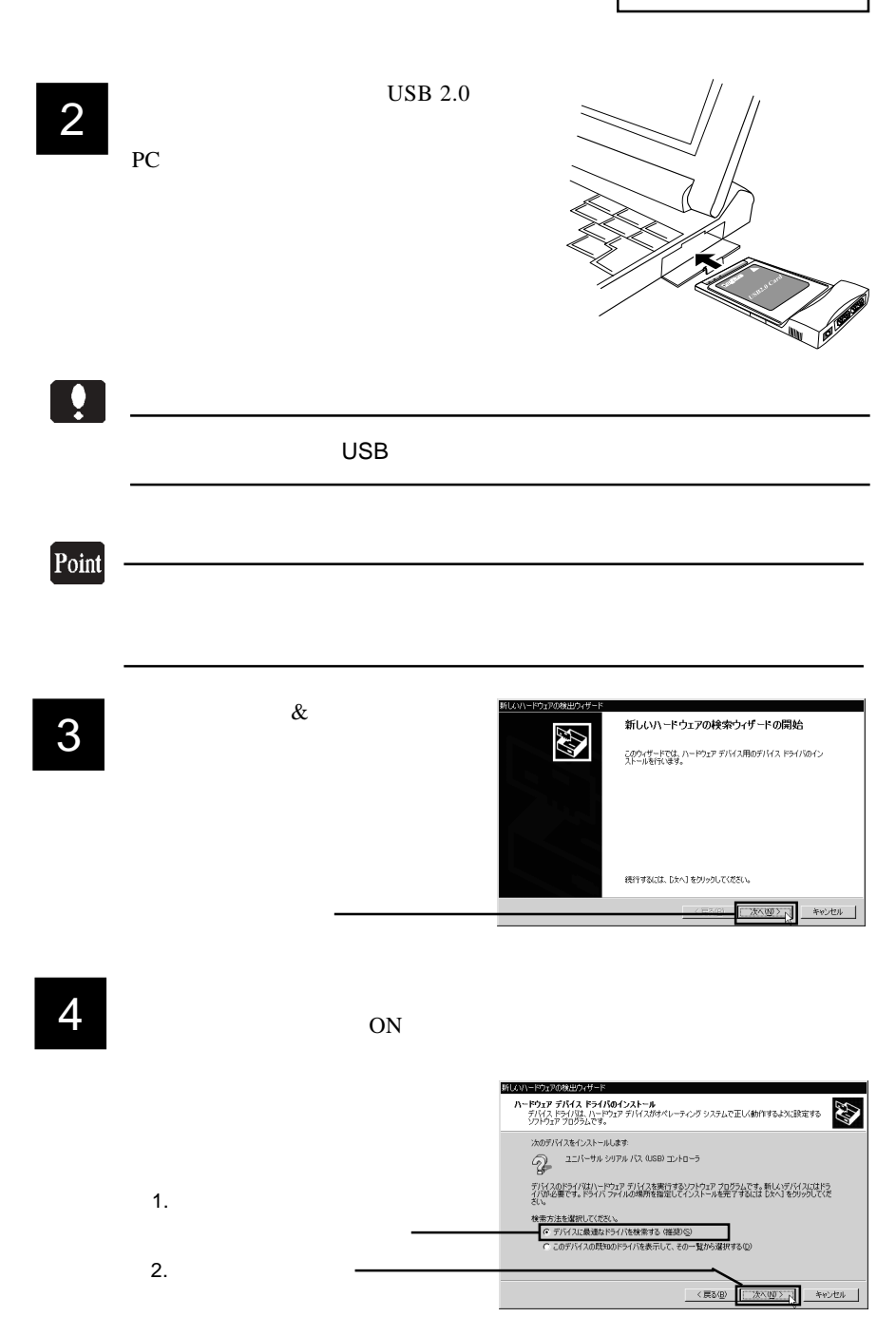

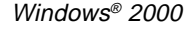

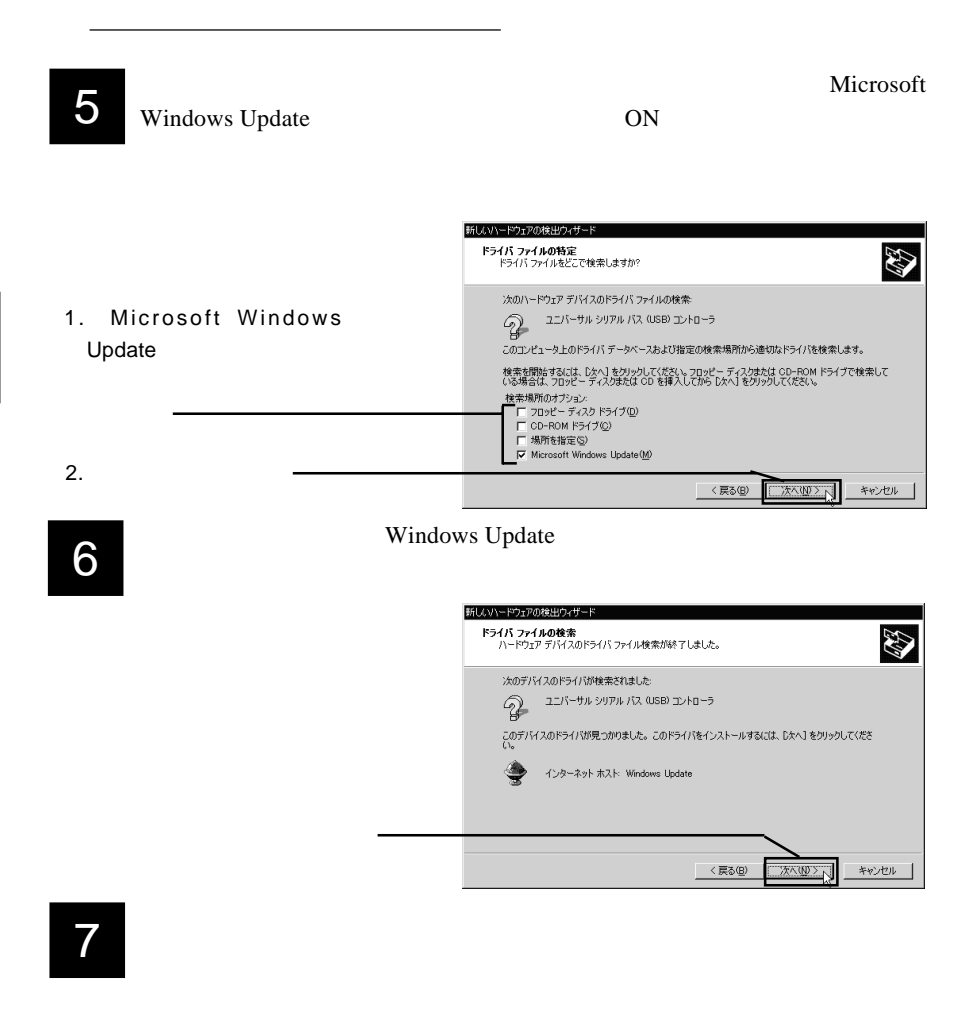

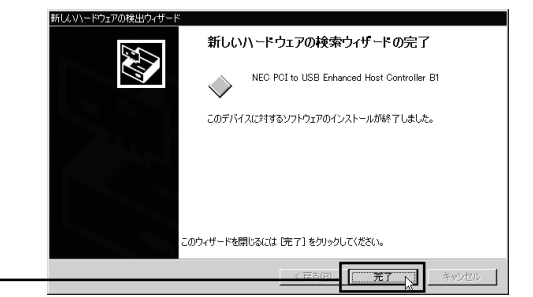

Windows2000

USB(Universal Serial Bus)

Windows 2000 Service Pack 3 NEC PCI to USB Enhanced Host Controller xx xx NEC PCI to USB Open Host Controller USB 2.0 Root Hub 1 LISB

Windows 2000 Service Pack 4 NEC PCI to USB Enhanced Host Controller

NEC PCI to USB Open Host Controller  $\overline{UBB 2.0}$  1

USB

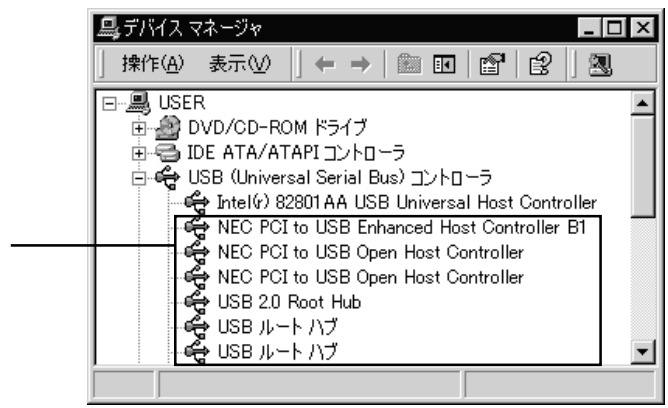

Service Pack 3

 $\mathbf x$ 

**USB(Universal Serial Bus)** 

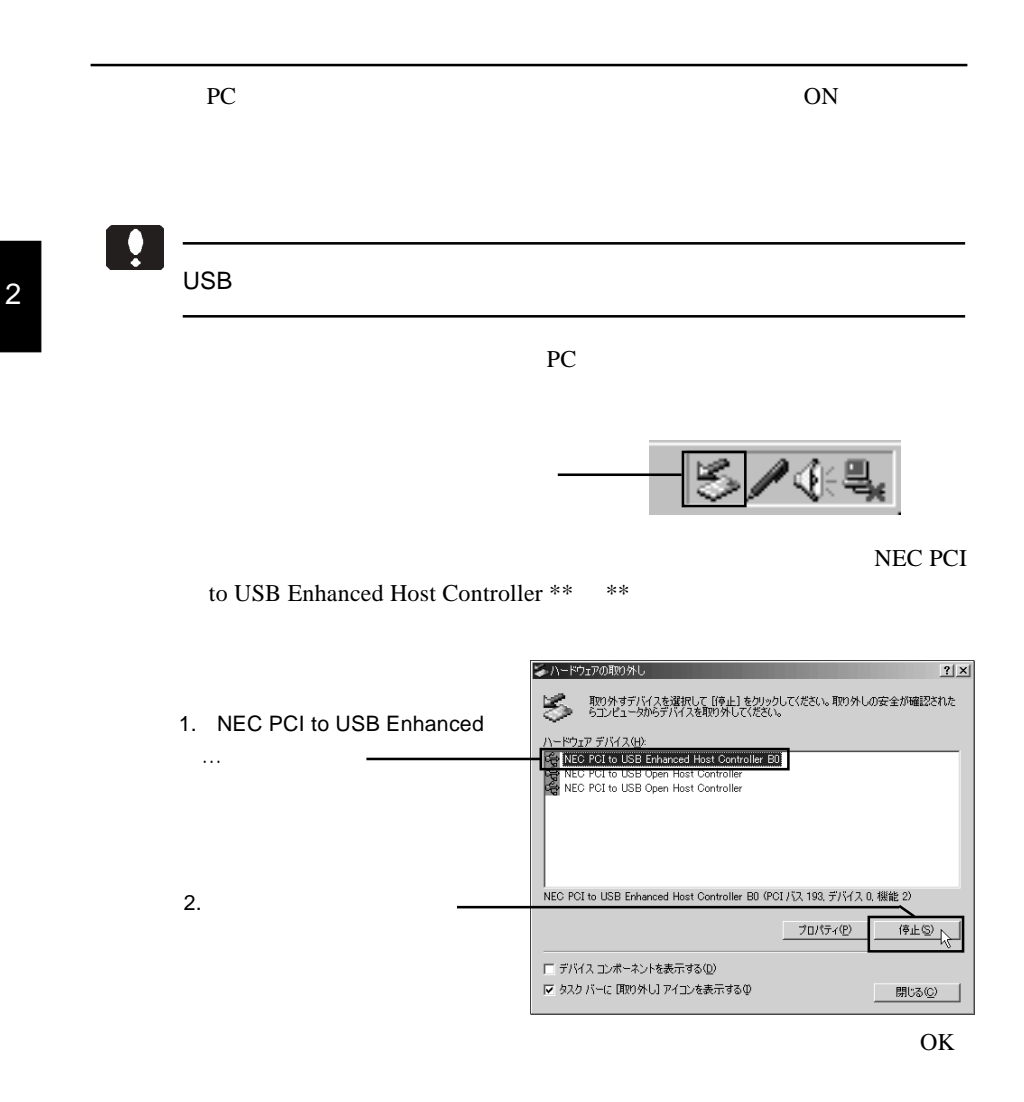

'NEC PCI to USB Enhanced Host Controller \*\*'

OK

- 40 -

### Windows Update

Windows 2000 Windows OS

Windows Update

1 Windows Update Windows Update Windows Update

Windows Update

2 Windows Update<br>
2 Windows Update Windows Update

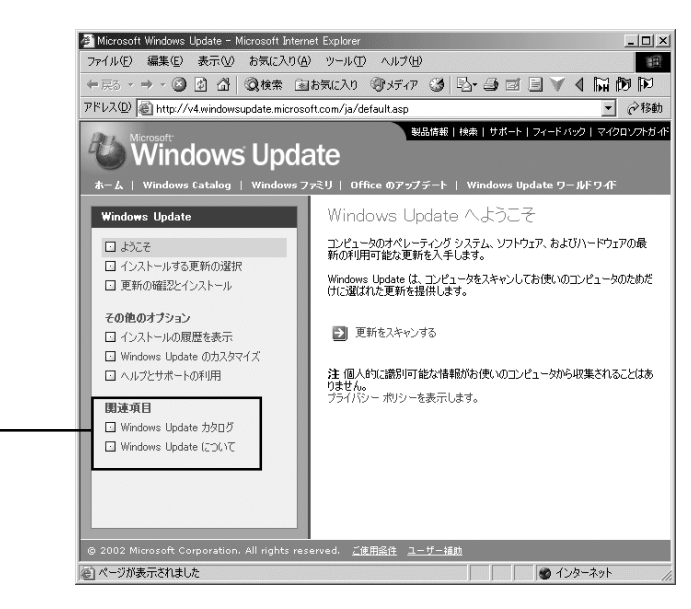

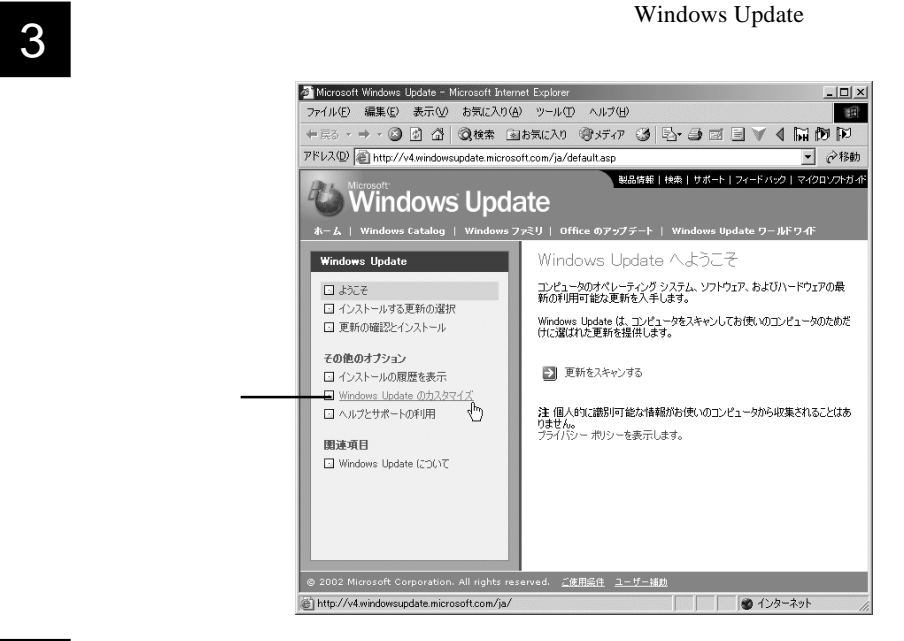

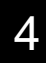

## **4** Windows Update

### Windows Update

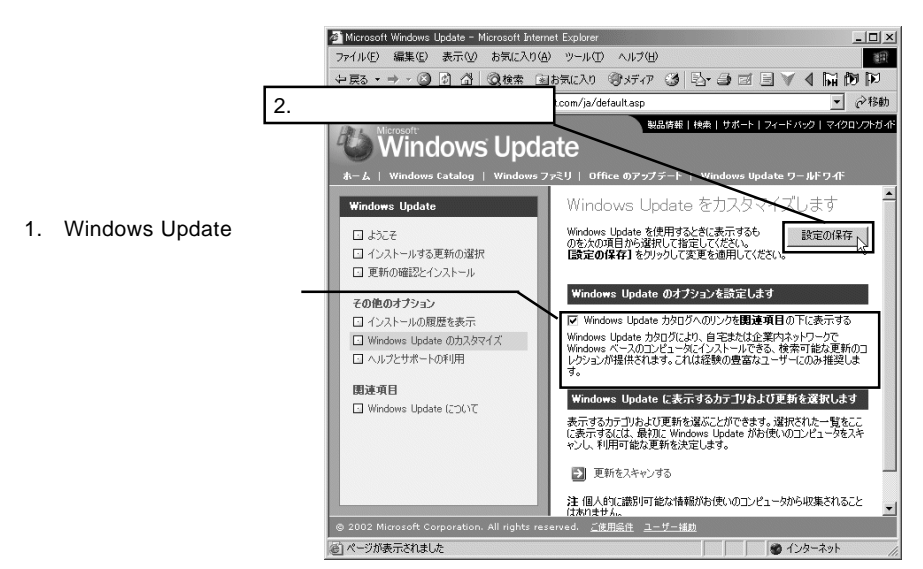

2

- 42 -

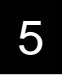

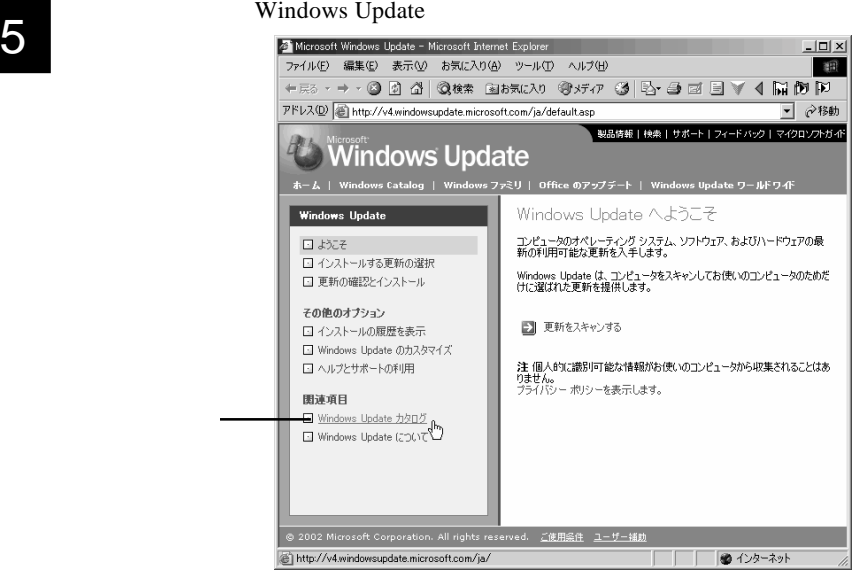

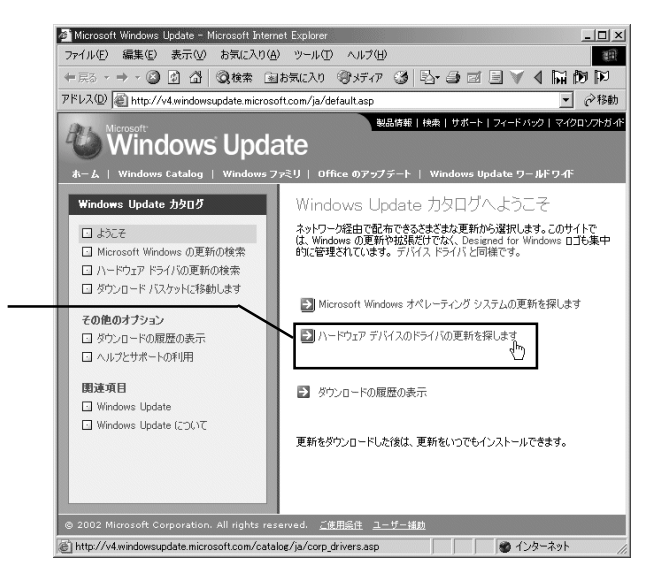

Windows<sup>®</sup> 2000

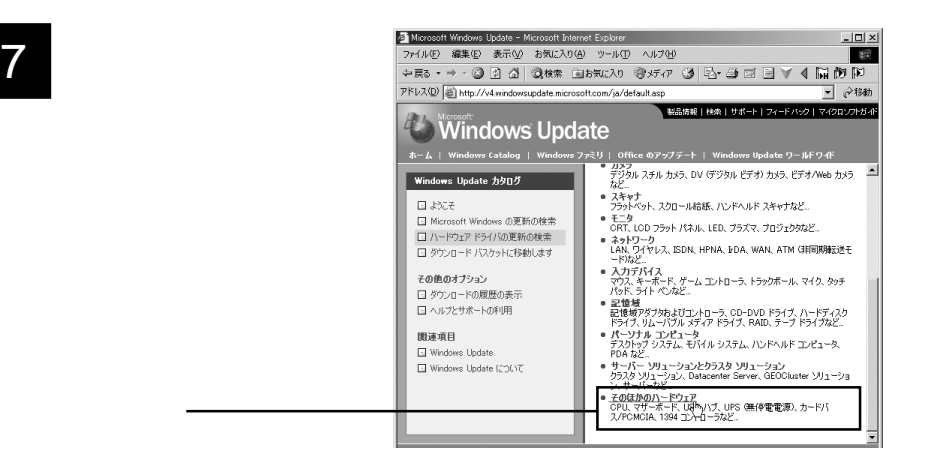

Web  $\blacksquare$ 

## **8** *Nicrosoft Corporation* **Windows 2000 Professional (** )

Windows 2000 Professional Service Pack ServicePack

Microsoft Windows Update - Microsoft Internet Explorer  $-1$ mi xi ファイル(E) 編集(E) 表示(M) お気に入り(A) ツール(T) ヘルプ(H) 一般 +R3・→ · ③ 図 △ | ◎検索 国お気に入り ※ チィア ③ | 込・ △ 図 · 国 PFLX(D) at http://v4.windowsupdate.microsoft.com/ja/default.asp -<br>|<del>-</del>| ~^\*\* | リンク \* ■ N&情報 | 検索 | サポート | フィードバック | マイクロソフトガー **Windows Update** ws Catalog | Wi  $k - L + W$ ミリ | Office のアップデート | Windows Update ワールドワイド ハードウェアドライバー そのほかのハードウ Windows Update カタログ  $\Box$  above ニノ<br>製造元を選択し、ドライバの更新の検索範囲を限定します。それから、下<br>記のほかの検索条件を設定し、【検索】をクリックします。 □ Microsoft Windows の更新の検索 □ ハードウェアドライバの更新の検索 創造元名 □ ダウンロード バスケットに移動します Microsoft Corporation<br>Microsoft Corporation<br>NEC Computers International B.V.<br>NEC Computers International B.V.<br>NEC-Mitaubishi Electronics Display of America Inc. | スの他のオプション 1.  $\blacksquare$ □ ヘルプとサポートの利用 .<br>オペレーティング システム: 関連項目 Winters 2000 Professional SP4 La Windows Update<br>
■ Windows Update について 言語: 日本語  $\overline{\blacksquare}$ 。。<br>Web に投稿した日付: web testable [1]:  $\overline{\phantom{0}}$ |<br>|技の<mark>単語を含みます:</mark> 単語を使った検索の制限に関する詞 2.  $\blacksquare$ 検索 9 2003 Microsoft Corporation. All rights reserved. ご使用条件 ユーザー補助 圈 ■■ 心外补

RTM=ServiePack SP4=ServicePack4

### x.x.xxxx.x

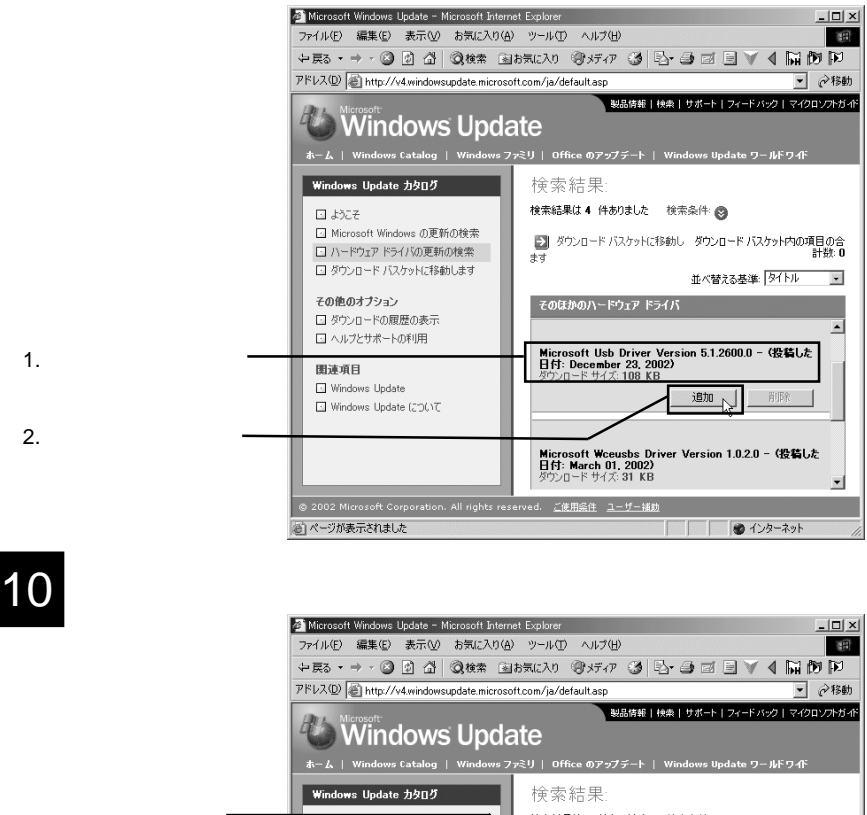

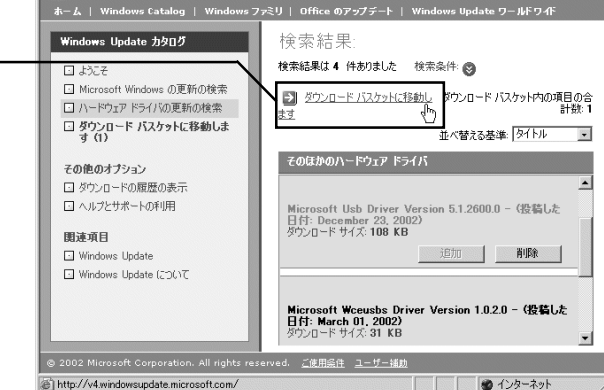

### 11 C:\DownLoad C:¥DownLoad

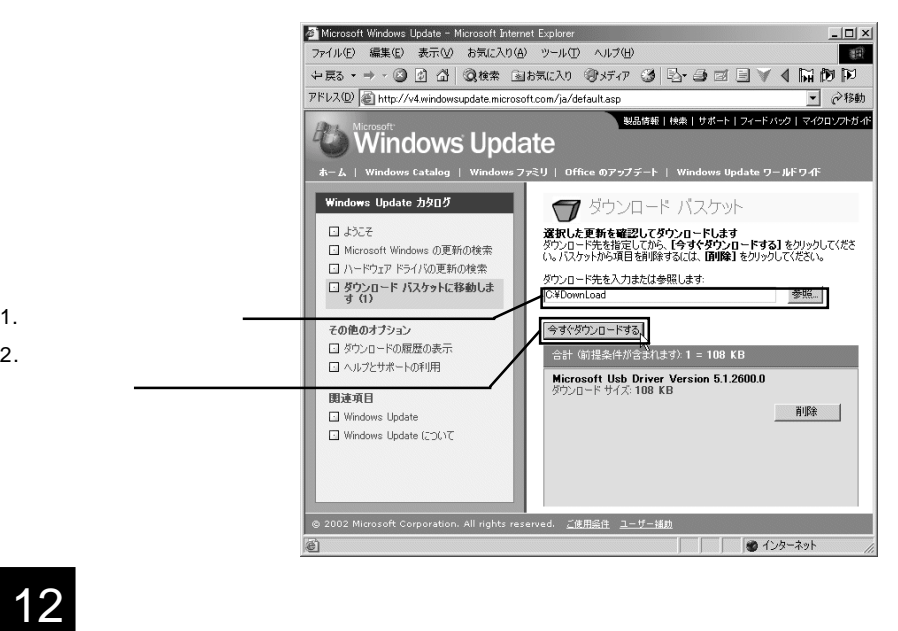

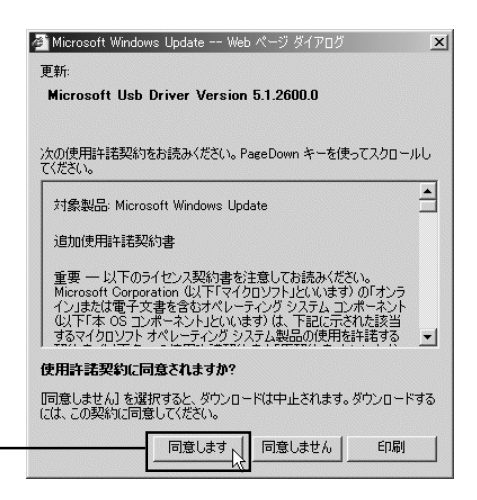

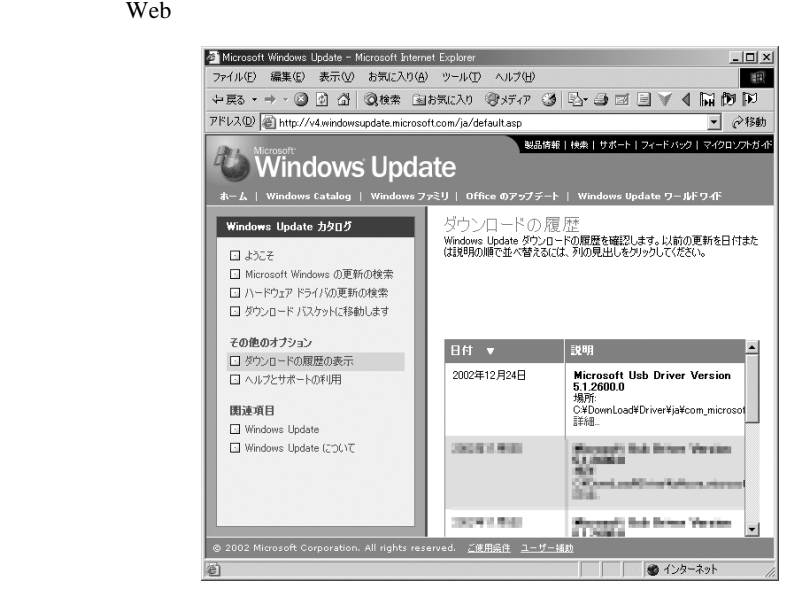

14

ンロードされるファイルは、CABファイルですので、インストールする前

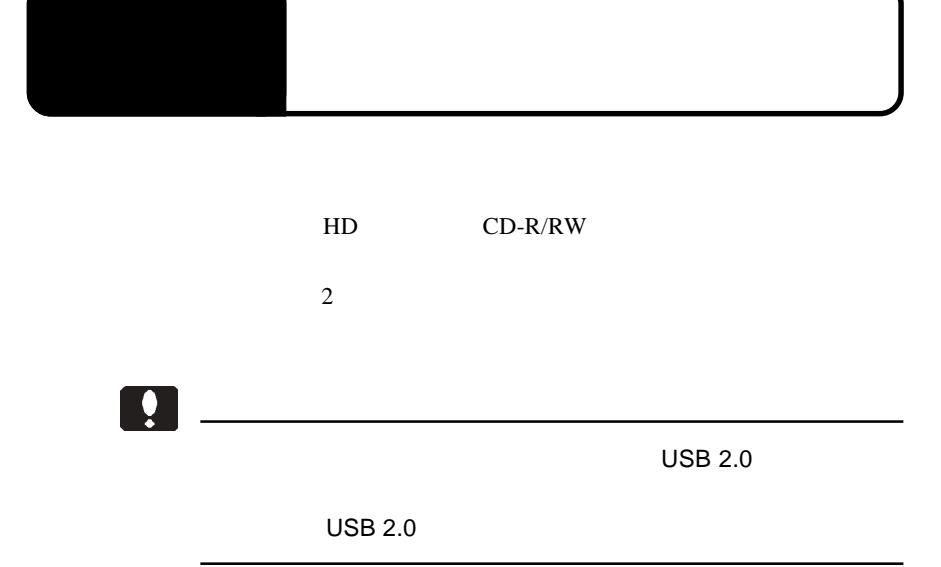

 $ON$ 

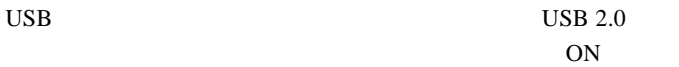

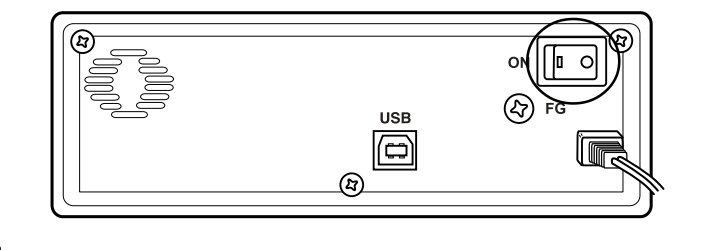

 $\frac{1}{2}$ 

**USB 2.0** 

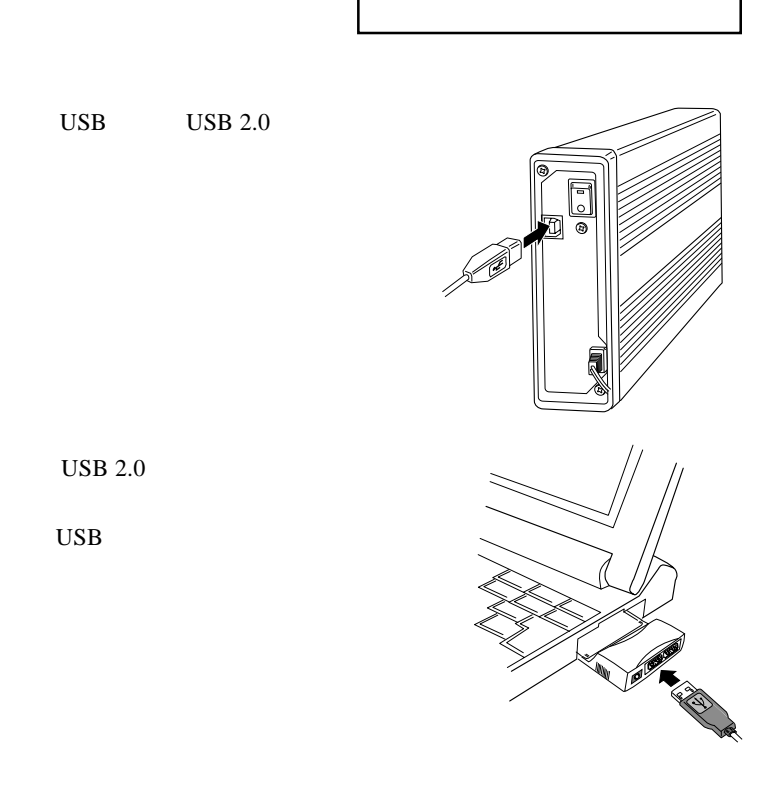

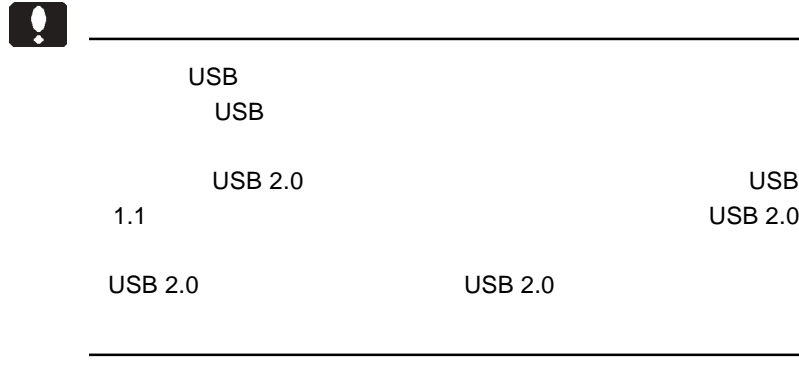

### Point

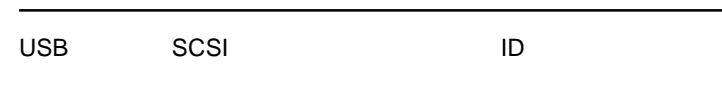

### HD ユニットを接続した場合

3.2 接続後の作業

 $HD$ 

 $HD$ 

### MO

 $MO$ 

MO

 $HD$ 

### CD-R/RW

CD-R/RW CD-ROM

CD-ROM

### Point

 $\text{USB}$  ON

3.3 機器を取り外す場合

 $\text{USB}$ 

USB  $\overline{U}$ 

USB

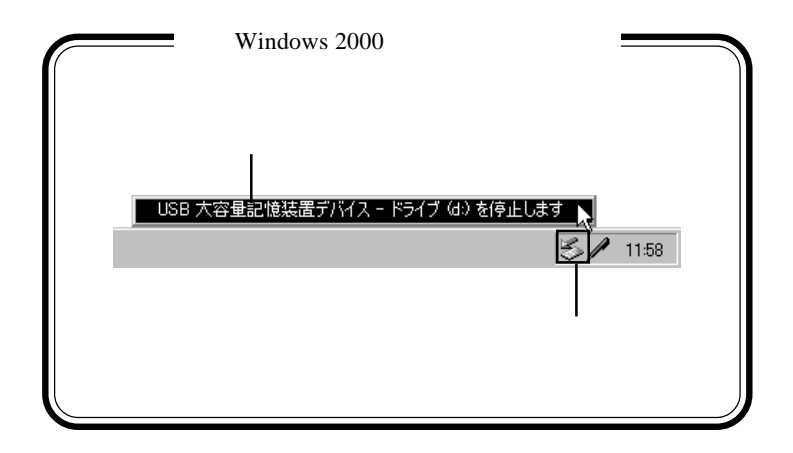

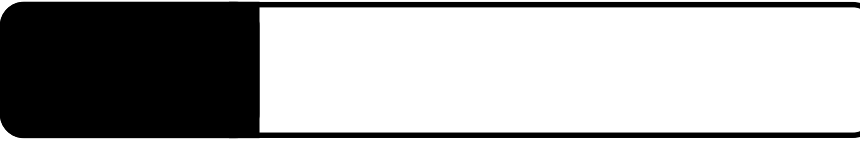

PC 30 AM THE RESERVE EXTENSION OF THE RESERVE EXTENSION OF THE RESERVE EXTENSION OF THE RESERVE EXTENDIO

PC Card Standard CardBus

USB Universal

**Serial Bus** 

NEC PCI to USB Enhanced Host Controller xx Logitec USB 2.0 Enhanced Host Controller / NEC uPD720100

PC 3 and 3 and 3 and 3 and 3 and 3 and 3 and 3 and 3 and 3 and 3 and 3 and 3 and 3 and 3 and 3 and 3 and 3 and 3 and 3 and 3 and 3 and 3 and 3 and 3 and 3 and 3 and 3 and 3 and 3 and 3 and 3 and 3 and 3 and 3 and 3 and 3 a

PC **PC** 

 $\text{USB}$ 

Extended HD

 $1$  5  $\overline{\phantom{a}}$  5  $\overline{3}$ 

USB  $\blacksquare$ 

ON <sub>c</sub>

PC 3 and 3 and 3 and 3 and 3 and 3 and 3 and 3 and 3 and 3 and 3 and 3 and 3 and 3 and 3 and 3 and 3 and 3 and 3 and 3 and 3 and 3 and 3 and 3 and 3 and 3 and 3 and 3 and 3 and 3 and 3 and 3 and 3 and 3 and 3 and 3 and 3 a

PC **PC** 

OFF

Windows Me 98 OFF

OK SOURCE SOURCE SOURCE SOURCE SOURCE SOURCE SOURCE SOURCE SOURCE SOURCE SOURCE SOURCE SOURCE SOURCE SOURCE SO Windows XP 2000 OFF

Windows XP

OK

Q&A

PDF  $\blacksquare$ 

http://www.logitec.co.jp/

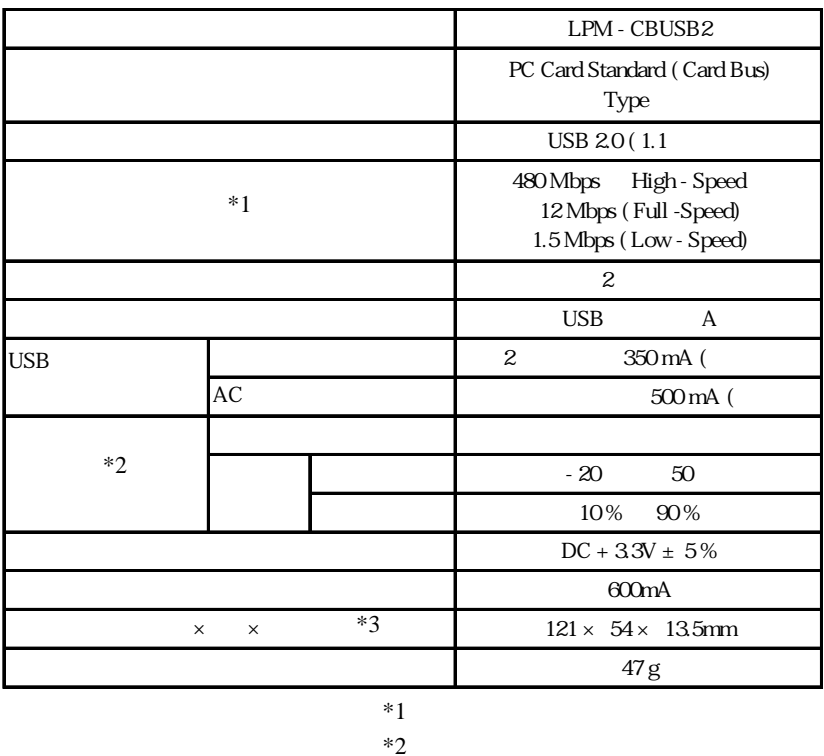

 $*3$  USB AC

and PC and  $PC$ 

 $30 \times 54 \times 13.5$ mm

LPM-CBUSB2 V04A

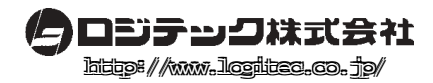